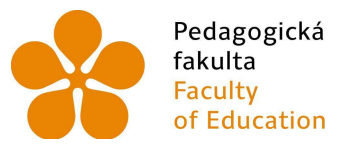

Jihočeská univerzita Faculty<br>Faculty University of South Bohemia<br>of Education in České Budějovice

Jihočeská univerzita v Českých Budějovicích

Pedagogická fakulta

Katedra informatiky

Bakalářská práce

# Monitorovací box na klíčení a růst rostlin

Vypracoval: Josef Blažek

Vedoucí práce: Ing. Michal Šerý, Ph.D.

České Budějovice 2022

### Prohlášení

Prohlašuji, že svoji bakalářskou práci jsem vypracoval samostatně pouze s použitím pramenů a literatury uvedených v seznamu citované literatury. Prohlašuji, že v souladu s § 47b zákona č. 111/1998 Sb. v platném znění souhlasím se zveřejněním své bakalářské práce, a to v nezkrácené podobě elektronickou cestou ve veřejně přístupné části databáze STAG provozované Jihočeskou univerzitou v Českých Budějovicích na jejích internetových stránkách, a to se zachováním mého autorského práva k odevzdanému textu této kvalifikační práce. Souhlasím dále s tím, aby toutéž elektronickou cestou byly v souladu s uvedeným ustanovením zákona č. 111/1998 Sb. zveřejněny posudky školitele a oponentů práce i záznam o průběhu a výsledku obhajoby kvalifikační práce. Rovněž souhlasím s porovnáním textu mé kvalifikační práce s databází kvalifikačních prací Theses.cz provozovanou Národním registrem vysokoškolských kvalifikačních prací a systémem na odhalování plagiátů.

V Českých Budějovicích dne 30. června 2022.

Josef Blažek

………………………….

### Abstrakt/Anotace

Tato bakalářská práce se zabývá problematikou přenosu informací mezi jednočipovými počítači a internetem. Pro názornou ukázku byl zvolen monitorovací box pro růst rostlin, na kterém měla být daná problematika odzkoušena a následně demonstrována. Projekt se podařilo zdárně dokončit.

### Klíčové slova

Arduino UNO, esp8266, monitorovací box, jednočipové počítače, webová komunikace, www stránky

### Abstract

This bachelor's thesis is mainly focused on data transfer between microcontrollers and the internet domain. As an example we have chosen a construction of a smart flowerpot that is based on the communication and data transfer between these two parts. The project is successfully completed and tested.

### Keywords

Arduino UNO, esp8266, monitoring box, microcontrollers, web communication, web pages

# Poděkování

Chtěl bych především poděkovat mému vedoucímu práce panu Ing. Michalu Šerému Ph.D za věcné rady a praktické poznámky při tvorbě mé bakalářské práce.

# Obsah

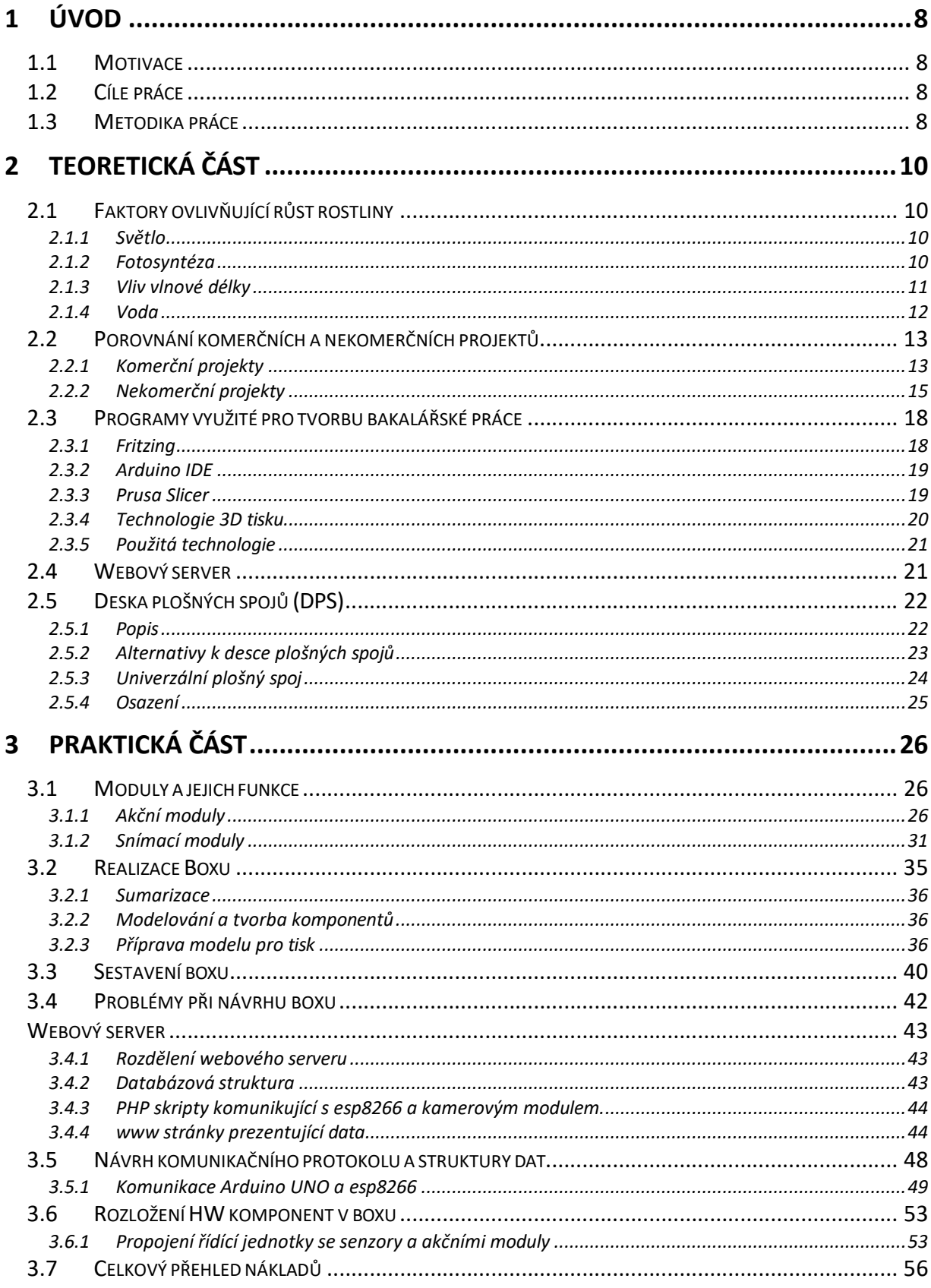

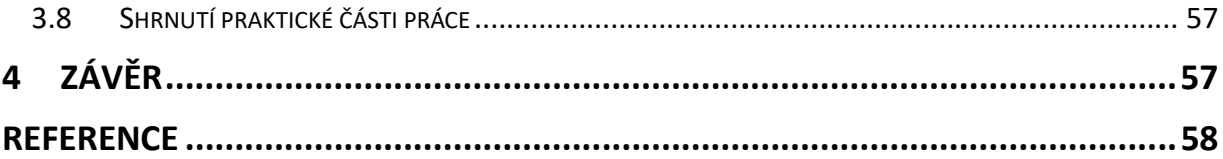

# 1 Úvod

Žijeme v době, kdy se hledají cesty, jak věci zjednodušit a maximálně ulehčit. Proto není divu, že se řada věcí automatizuje. Příklady tohoto úkazu jsou všude kolem nás, lidé neustále používají chytré telefony, hodinky, televize nebo celé chytré domácnosti. A tak ani květináč, jakožto vynález, který se už tisíce let nemění, neunikl pozornosti a již vznikla spousta projektů, které se snaží automatizací zjednodušit a usnadnit jeho používání. Ale je nějaký, co umí vše, co bych si přál? Je lepší si ho postavit nebo ho jednoduše koupit? Co vyjde levněji? Co všechno by měl umět? To jsou otázky, na které se pokusí tato práce odpovědět.

### 1.1 Motivace

Motivací pro mojí bakalářskou práci bylo především seznámit se s problematikou jednočipových počítačů, které budou komunikovat mezi sebou i s webovým serverem. Proto jsem si zvolil tento projekt, který splňuje všechny mnou nastavené cíle. Dále jsem ho zvolil z důvodu dostupných informací a množství již realizovaných projektů v "bastlířské" komunitě.

### 1.2 Cíle práce

Tato práce si klade za cíl sestavit funkční box pro monitorování růstu rostlin, který bude mít svůj výstup na webové stránce, aby informace byly jasné, jednoduše pochopitelné a pro uživatele maximálně přínosné a odkudkoliv dostupné.

### 1.3 Metodika práce

Pro začátek své práce jsem prostudoval dostupné literární zdroje vztahující se k problematice mého zadání. Dále jsem navrhnul moduly, které by měly být v projektu zahrnuty, všechny je postupně odzkoušel a odladil na nepájivém poli, tak abych získal lepší přehled o funkčnosti a limitech jednotlivých čidel.

Následně jsem se zaměřil na sériovou komunikaci mezi deskou Arduino UNO a Esp8266 a pokračoval jsem navržením komunikačního protokolu s webovým serverem, na kterém jsou také vytvořeny webové stránky pro prezentaci data ovládání boxu. výslednou konstrukci bylo nezbytné navržení jednotlivých dílů boxu pro 3D tisk, jejich vytištění a výsledné sestavení boxu včetně zapojení jednotlivých funkčních prvků, což je detailně popsáno v praktické části

# 2 Teoretická část

### 2.1 Faktory ovlivňující růst rostliny

Aby rostlina měla ideální podmínky pro svůj růst je zapotřebí, aby na ni správně působilo hned několik faktorů najednou. Jedná se zejména o světlo, vodu, teplotu, vlhkost vzduchu, tlak  $CO<sub>2</sub>$  ve vzduchu, složení půdy a mnoho dalšího. Já se ve své práci zaměřím zejména na osvit rostliny, vlhkost půdy i vzduchu a okolní teplotu.

### 2.1.1 Světlo

Světlo je pro růst rostliny doslova nezbytné, protože jen díky němu může probíhat fotosyntéza, a tedy řádný růst a vývoj rostliny. Při nedostatečnému osvitu se rostlina obvykle zbavuje zbytečných listů, chřadne a je mnohem náchylnější k nemocem. Světlo je viditelná část elektromagnetického vlnění, jehož energii nesou částice zvané fotony. Rostlina dokáže pomocí svých fotoreceptorů fotony zachytit, a tak získat energii potřebnou pro následné kroky fotosyntézy. [1]

### 2.1.2 Fotosyntéza

Fotosyntéza je biochemický proces, při kterém rostlina za pomoci sluneční energie přemění vodu a oxid uhličitý na energeticky bohaté sacharidy a kyslík. Kyslík je však pro rostlinu v této fázi jen odpadním produktem. Ne u všech rostlin probíhá fotosyntéza stejně, ale základem jsou zelená barviva (chlorofyly), které jsou schopny přeměnit fyzikální světelnou energii na energii chemickou, využitelnou při syntéze sacharidů. Ty se v rostlině skládají do složitějších struktur a mají strukturní a zásobní funkci, tedy vliv na výživu i růst. [2]

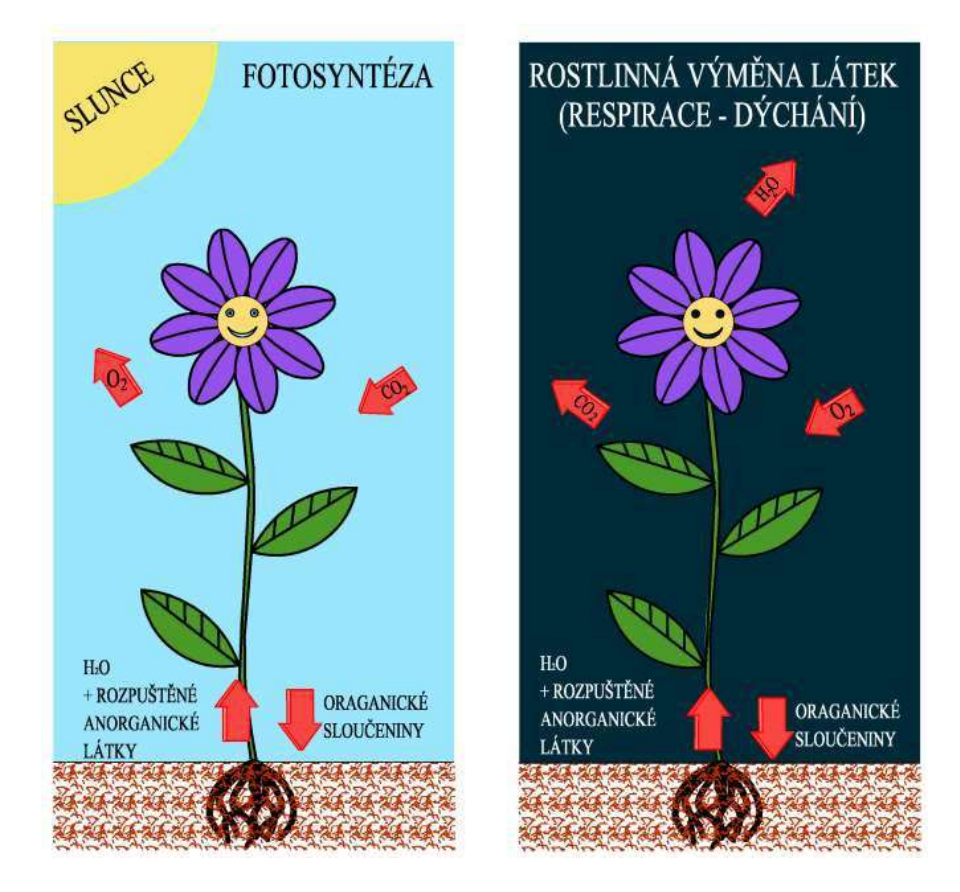

Obr. 1: Znázornění Fotosyntézy [3]

### 2.1.3 Vliv vlnové délky

U rostlin nalezneme tři druhy fotoreceptorů (fototropiny, kryptochromy, fytochromy). Díky nim rostliny dokážou vnímat vlnové délky v rozmezí přibližně 300-800 nm. Různé vlnové délky, tedy různé množství energie, ovlivňují rostlinu různě. Díky tomuto poznatku jsme schopni umělým osvětlením řídit vývoj rostliny dodáním určitého barevného spektra (určitého rozsahu vlnových délek).

Modré světlo (400-500 nm): dostatečné množství toho světla má za následek prodlužování rostlinných buněk, což vede ke kratším a robustním stonkům s pevnými listy. Naopak pokud má rostlina nedostatek modrého světla, může to mít to negativní vliv na její růst.

Červené světlo (600-700 nm) a daleké červené světlo (700-800 nm): poskytují rostlině méně energie než modré spektrum, ale jsou velice podstatné pro růst rostliny do výšky a následně také pro kvetení a tvorbu plodů rostliny.

Zelené světlo (500-600 nm): Většina zeleného světla je rostlinou odražena. To je důvod, proč vnímáme rostliny jako zelené. Pokud se ale vezme v úvahu fakt, že čím

je širší barevné spektrum, tím se může dosáhnout lepší účinnosti fotosyntézy, je pro rostlinu také prospěšné.

UV světlo (300-400 nm): v omezené dávce může být nápomocné pro zkvalitnění růstu rostliny – napomáhá ke kompaktnímu růstu. Ale je prokázané, že vystavovat rostlinu ve větší míře UV světlu není vhodné, protože negativně ovlivňuje DNA. [4]

#### 2.1.4 Voda

.

Pro růst rostliny je přístup k vodě podstatným faktorem. Tělo rostlin je tvořeno až ze 70 % vodou. Navíc je voda nezbytná pro transport látek.

Rostlina umí přijímat vodu dvěma způsoby. Zaprvé přijímá vodu z půdy za pomoci kořenů a zadruhé přijímá částečně vodu i svou nadzemní částí z rosy, deště a vzdušné vlhkosti.

Voda z kořenů je poté pomocí cévních svazků rozvedena po celé rostlině. Je využita k transportu látek. Vody potřebuje rostlina hodně i proto, že během fotosyntézy se velké množství vody z rostliny odpaří. Tomuto jevu se říká evaporace. [5]

### 2.2 Porovnání komerčních a nekomerčních projektů

V dnešní době již existuje celá řada chytrých květináčů a monitorovacích způsobů pro zjednodušení pěstování rostlin různých druhů a potřeb. Projekty se také liší používáním různých způsobů práce a komunikace s uživatelem. Níže představím pár zástupců pro srovnání a představu, co bych od takového zařízení mohl očekávat.

### 2.2.1 Komerční projekty

#### OASE biOrb AIR 60

biOrb od firmy OASE je komerční zástupcem uzavřených typů boxů, který vše obstará za vás a vaše jediná starost je občas doplnit vodu. Avšak je určen zejména pro pěstování okrasných pokojových rostlin, pro které je přímo navrhnut [6].

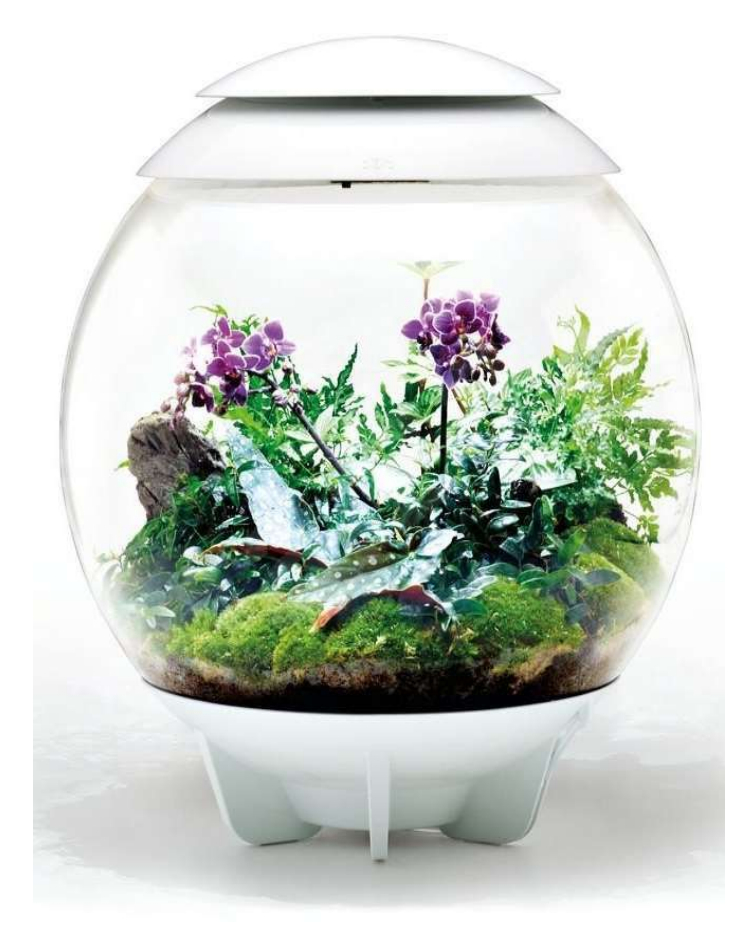

Obr. 2: OASE biOrb AIR 60 [7]

#### TREGREN T3 Kitchen Garden

Tento květník už je zástupce typu květináčů, které nejsou uzavřené a používají se spíše na pěstování bylin, salátů, rajčat či jiné drobné zeleniny. Daný model je zajímavý také tím, že je možné ho spárovat s mobilní aplikací pro chytré telefony na platformě Android i IOS. Následně je pak možné vybrat, kterou rostlinu konkrétně pěstujeme a aplikace vám pak sama hlásí, když je potřeba s květináčem něco provést. [8]

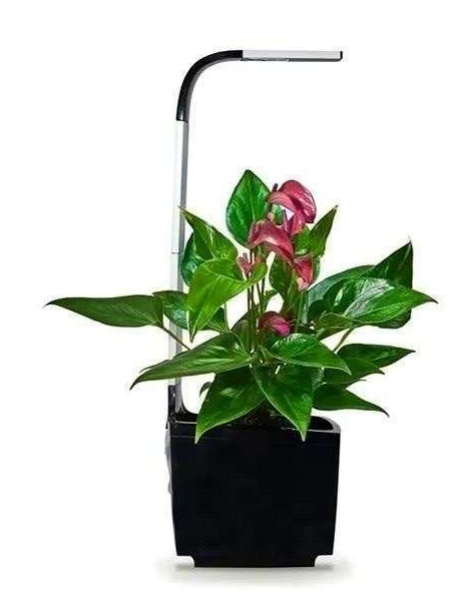

Obr. 3: TREGREN T3 Kitchen Garden [9]

#### GROWDUINO

Česká firma nabízí kutilům možnost postavit si vlastní chytrý box nebo květináč, vystavený na jednočipovém počítači Arduino. Zajímavostí projektu je široká škála konfigurací jednotlivých modulů podle toho, jak moc je uživatel náročný v pěstování rostlin. Nabízí řešení jak pro úplné začátečníky, tak pro profesionály. [10]

### 2.2.2 Nekomerční projekty

### Automatic Smart Plant Pot

Tento projekt je vytvořen autorem, který si na webu www.instructables.com říká DIY Machines. Jde o zajímavé a jednoduché řešení, jak řešit automatické zalévání rostliny, při němž je hlídán stav vody a vlhkost půdy. Jako komunikaci s uživatelem autor zvolil použití led-diody, která bliká, pokud dochází voda a je potřeba jí doplnit. [11]

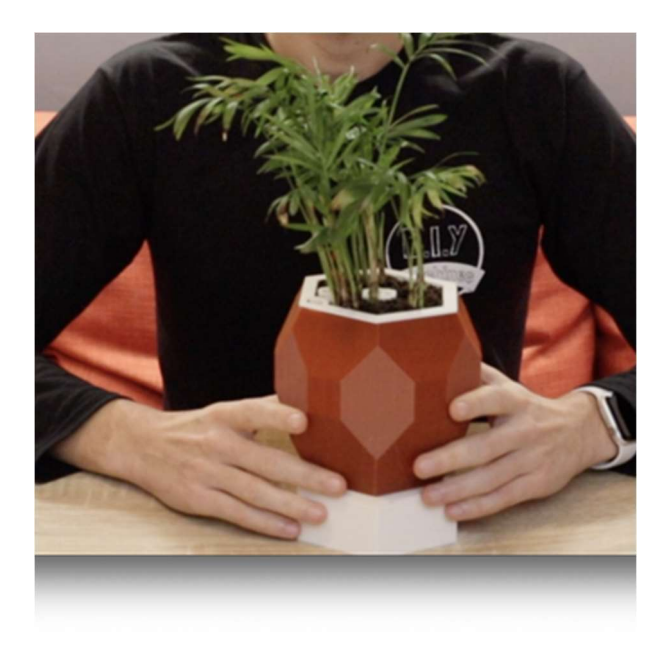

Obr. 4: Automatic Smart Plant Pot [12]

#### How to Create an IoT Smart Garden Using ESP32 and Blynk

Zajímavý nápad nám poskytuje i autor JW, který našel řešení pro monitorování dat ze své zahrady. Sleduje teplotu, vlhkost vzduchu, vlhkost půdy a využívá senzor pro sledování zůstatku vody v nádrži. Předností toho projektu oproti ostatním je využití aplikace Blynk, která nabízí jednoduché rozhraní pro sledování dat. Uživatel již není omezen jen na lokální zobrazení, ale může data sledovat odkudkoliv. [13]

#### DIY Smart Plant Pot

Další dílo, které se zabývá podobnou problematikou jako má bakalářská práce. Jde o systém, který je pojatý jako open source projekt, kdy jsou data posílána na webový server Thingspeak. Díky tomu jsou následně data opět dostupná nejen v místě květináče. Dále se autor projektu zmiňuje o možnosti notifikací v podobě zpráv na Twitteru, což je zajímavé inovativní řešení. [14]

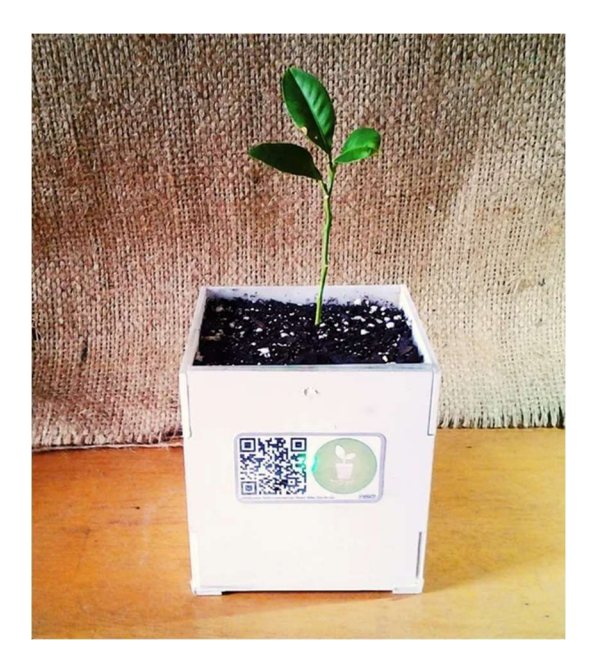

Obr. 5: DIY Smart Plant Pot [15]

#### Automatický systém pro pěstování rostlin

Takto bakalářská práce z ČVUT (České vysoké učení technické) se zabývá podobným zařízením. Ke květníku ovšem přistupuje jako k off-line záležitosti, kde je sice možné měnit hodnoty pro optimální růst rostliny, ale pouze pomocí klávesnice umístěné na květináči. [16]

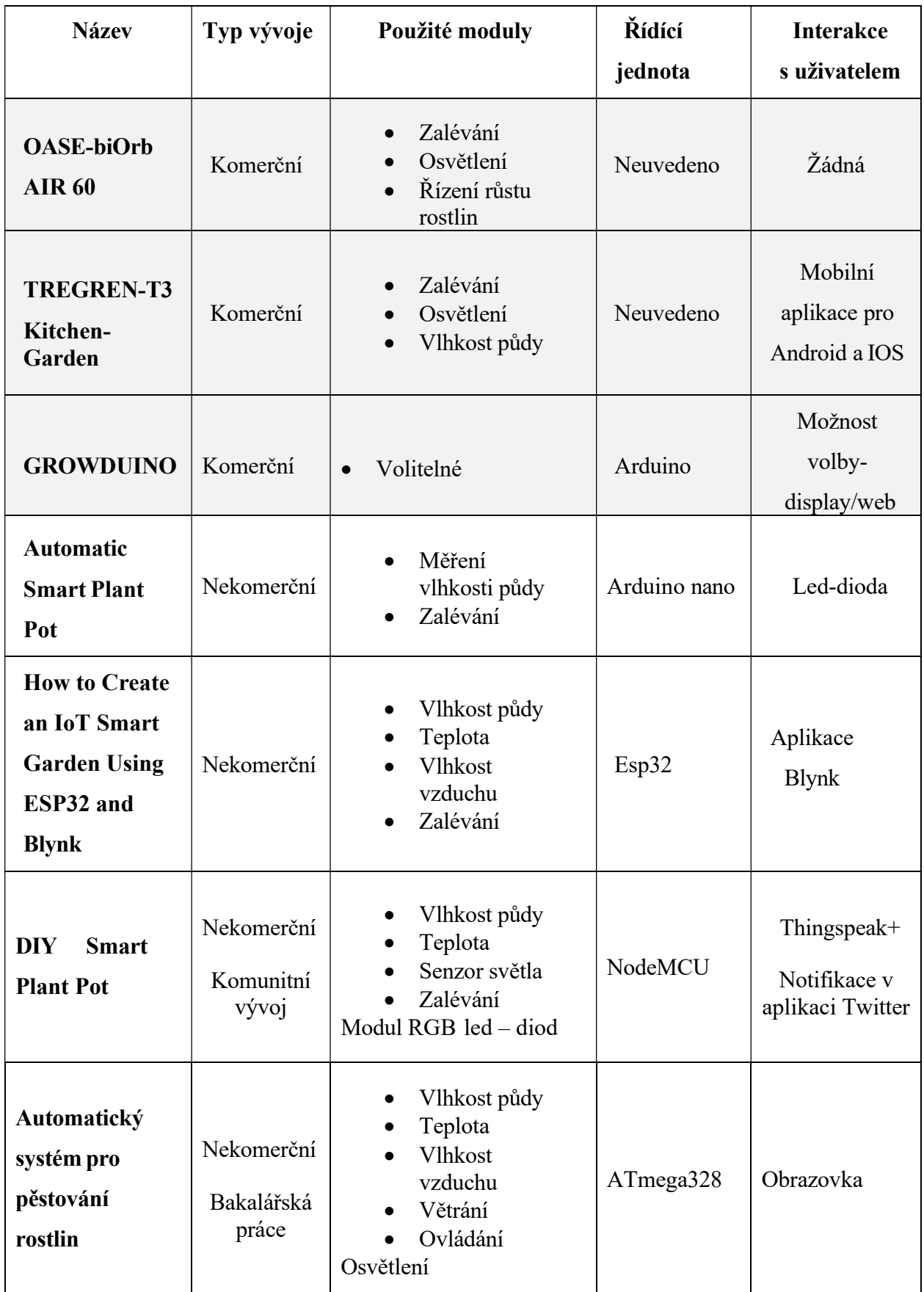

Tabulka 1: Stručný souhrn projektů

Výše uvedené projekty jsou jen výběr z těch, které jsem našel a zkoumal. Pro uvedení

### 2.3 Programy využité pro tvorbu bakalářské práce

### **Onshape**

- Distributor: Autodesk
- Licence: Studentská
- Platforma: Cloud

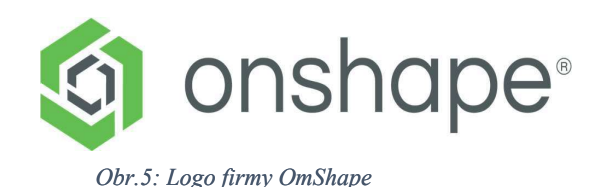

Tento to software se zaměřuje na parametrické 3D modelování. Jeho zásadní výhodou, která se občas může proměnit ve stejně zásadní nevýhodu, je, že celý software běží v rámci cloudu. Můžete tedy modelovat na jakémkoli zařízení nezávisle na výkonu. Ovšem pokud jste bez připojení k internetu, nemáte žádnou možnost dostat se ke svým modelům. Další výhodou tohoto programu je, že se dá modelovat pomocí parametrů, což nám dost ulehčí prototypování modelu, kdy nemusíme složitě upravovat skicu, ale jen měníme hodnoty v tabulce proměnných. [17]

### 2.3.1 Fritzing

- Distributor: Fritzing Gm
- Licence: GNU GPL v3
- Platforma: Desktop

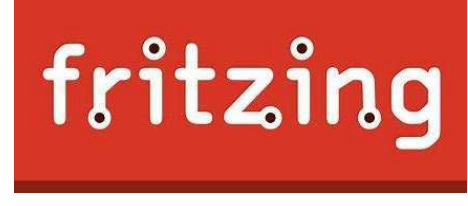

#### Obr. 7: Logo firmy Fritzing

Projekt Fritzing, jenž zaštiťuje stejnojmenná firma, si dává za cíl pomocí komunity vytvořit software, který ulehčí návrh tištených spojů pro realizaci malých a středních projektů. Výhodou tohoto softwaru a zároveň důvodem, proč jsem si ho zvolil, je široká podpora jednočipových počítačů a senzorů, které využívají. V dnešní době je však zpoplatněn jednorázovým poplatkem 8 euro, který organizace využívá k dalšímu rozvoji v této oblasti. [18]

### 2.3.2 Arduino IDE

- Distributor: Arduino
- Licence: Open source
- Platforma: Desktop

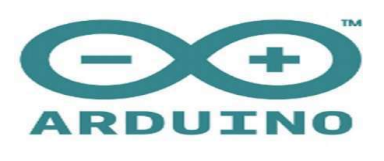

#### Obr. 8: Logo firmy Arduino

Jednoduchý editor pro vývoj kódu pro jednočipové počítače. Díky velké podpoře komunity existuje spousta knihoven, které nám ulehčují vývoj kódu. Ovšem na úkor toho, že efektivita využití procesoru není tak vysoká, jako kdybychom kód psali přímo ve strojovém jazyce. Nicméně náš kód není tak náročný, takže efektivita bude naprosto dostačující. [19]

### 2.3.3 Prusa Slicer

- Distributor: Prusa Resource
- Licence: Open-source
- Platforma: Desktop

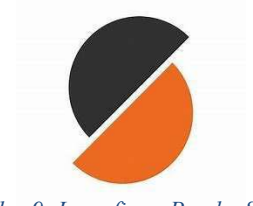

Obr. 9: Logo firmy Prusha Slicer

Prusa Slicer je program distribuovaný od jedné z nejznámějších společností, která se zabývá 3D tiskem od A do Z. Tento program má za úkol připravit model pro tisk na 3D tiskárně. Vybral jsem si ho především kvůli tomu, že už tento program znám a dobře se mi v něm pracuje. Také už v něm mám odladěný profil své tiskárny a díky tomu nepředpokládám žádné závažné komplikace u tisku jednotlivých dílů zařízení. [20]

#### 2.3.4 Technologie 3D tisku

3D tisk je aditivní metoda vytváření nových dílů za pomocí vrstvení materiálu v tenkých vrstvách na sebe. Základní dělení této technologie je na FDM a SLA. Jejich princip obdobný, ale v provedení se liší.

#### FDM technologie

Tato technologie je v dnešní době asi nejrozšířenější i mezi hobby společností. Pro tisk se používá speciální filament, což je plastová struna namotaná na špulce. Může být různých průměrů, nejčastěji však 1,75 mm. Filament se vyrábí z různých druhů plastů, např.: ABS, PET-G, PLA nebo i s příměsí různých další materiálů např. karbonu nebo dřeva.

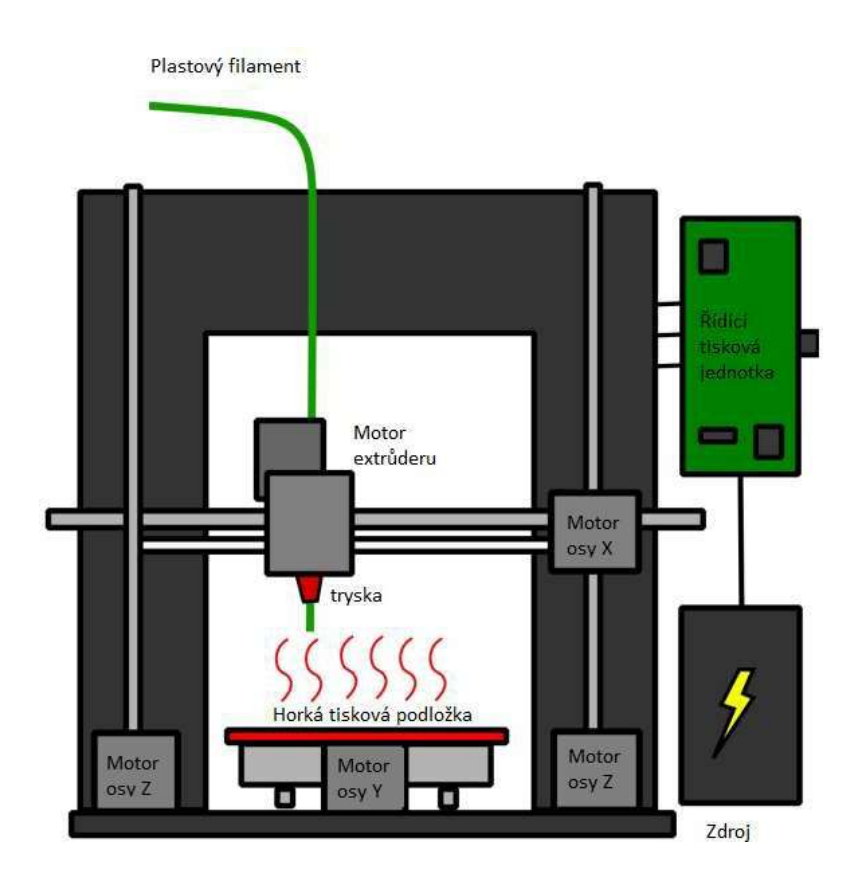

Obr. 10: Ukázka fungování FDM tiskárny [21]

Princip této technologie je takový, že tryska vytlačuje roztavený filament a ten se nanáší postupně po vrstvách s tím, že se nová horká vrstva přitaví k té předchozí. Výhodami uvedené technologie jsou relativní rychlost, cenová dostupnost a snadné zacházení. Jako nevýhodu můžeme brát časovou náročnost přípravy tiskárny i modelu u složitějších objektů, kde jsou zapotřebí podpory. [22]

#### SLA technologie

Funguje na principu vytvrzovaní jednotlivých vrstev laserem. Laser vždy objede danou vrstvu a poté se model povysune o výšku vrstvy nad nádobu s resinem (tekutá pryskyřice), což je materiál, který slouží k výrobě daného předmětu. Tato metoda je výhodná díky své přesnosti a kvalitě tisku, nevýhodami jsou nákladnost tisku a křehkost výtisku, dokud se nevytvrdí pod UV světlem (postačí ponechat delší dobu na slunci nebo vložit pod UV lampu). [23]

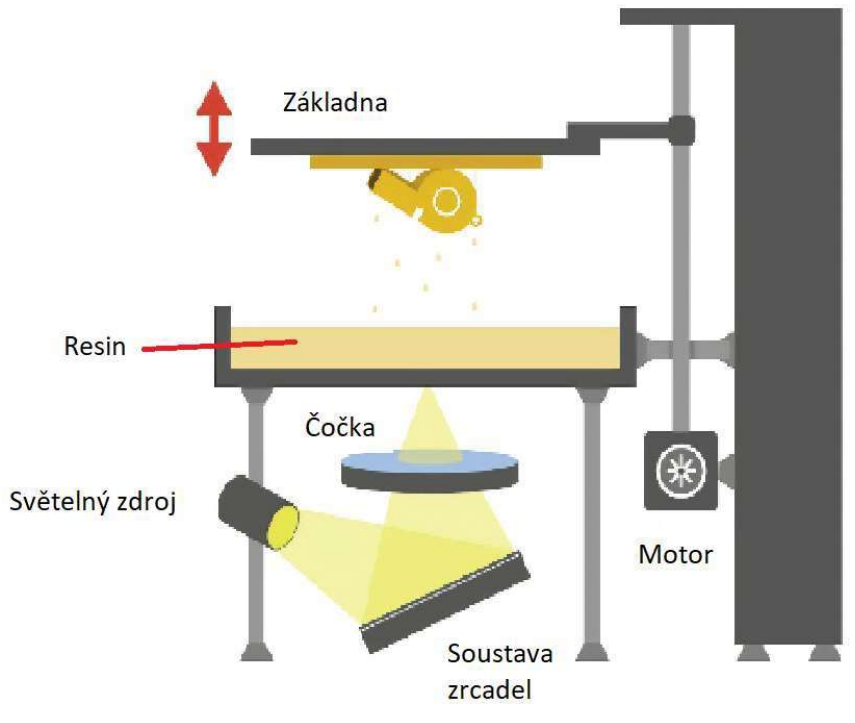

Obr. 11: Ukázka fungování FDM tiskárny [24]

#### 2.3.5 Použitá technologie

Pro svůj projekt jsem si vybral FDM technologii 3D tisku, protože pro tisk boxu, kde nepotřebuji dosahovat takových přesností a detailů, je tato technologie naprosto dostačující. Dalším faktorem je cena, která by byla zásadně vyšší u použití SLA technologie.

### 2.4 Webový server

Webový server slouží pro prezentaci dat naměřených v boxu a také jako prostor, kde se dají nastavit parametry boxu (minimální vlhkost půdy, doba sepnutí světel).

Webový server jako takový je pronajatý u společnosti Endora.cz jako subdoména. Subdoména proto, že díky tomu je tento prostor poskytnutý zdarma. Což je výhoda stejně jako to, že je web přístupný odkudkoliv.

K tomu, aby webové stránky fungovaly tak jako mají, jsem využil Javascript, PHP a MySQL. Na vytvoření vzhledu jsem využil značkovacího jazyka HTML a CSS.

### 2.5 Deska plošných spojů (DPS)

#### 2.5.1 Popis

Základní deska je z materiálu známém pod názvem "CUPREXTIT", což je označení pro skelný laminát sycený epoxidovou pryskyřicí, na kterém je natažena měděná folie. Standardní parametry výšky vrstev desky jsou 1 až 1,5 mm laminátu a 17 nebo 35 µm vysoká vrstva měděné folie.

Pro výrobu DPS máme dvě možnosti:

- 1. Fotocestou DPS vytvoříme postupně těmito kroky:
- Nánosem fotocitlivého laku na desku
- Osvícením desky
- Odplavením zbytku fotocitlivého laku
- Leptáním
- Mechanickým opracováním desky (vrtáním děr, broušením hran) [25]
- 2. Frézováním tato metoda je méně manuálně náročná vzhledem k tomu, že za nás desku zpracuje fréza, která do měděné desky vyfrézuje okraje cest a vrtá díry. [26]

Rozdíl mezi technologiemi tvorby desek je vidět na první pohled, leptaná deska má na sobě zbytky mědi jen v podobě příslušných cest, naopak deska vytvořena frézováním nemá měď jen na krajích cest, proto že je mnohem jednodušší vyfrézovat obvod cest než frézovat všechnu přebytečnou měď na desce.

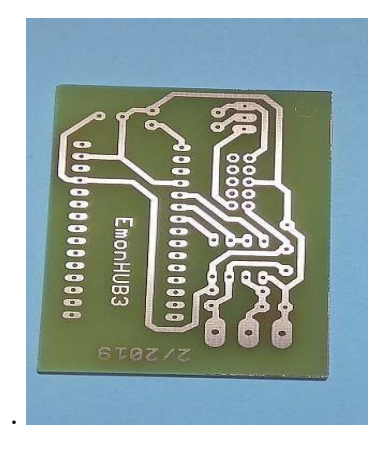

Obr. 12: Deska vytvořená metodou Foto-cesty [27]

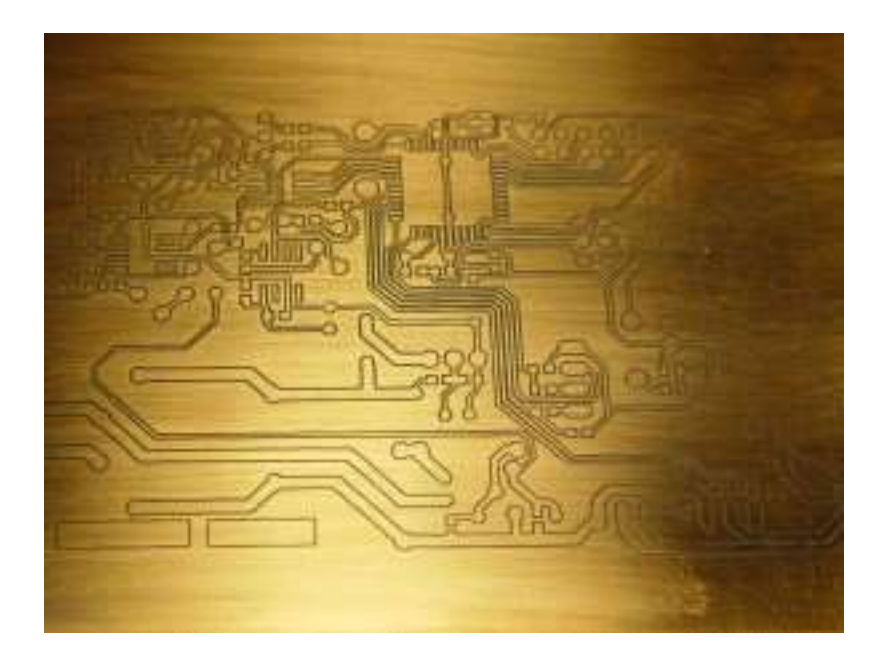

Obr. 13: DPS vytvořené frézou [28]

### 2.5.2 Alternativy k desce plošných spojů

#### Nepájivé pole

Výhodou nepájivého pole je, že lze obvod jednoduše osadit i rozebrat, protože nic nepájíme a je tedy vhodné pro tvorbu prototypů.

Nevýhodou je omezený prostor, nepřehlednost a po čase se mohou mechanicky opotřebovat svorky spojující vodiče, což následně vede k chybovosti. [29]

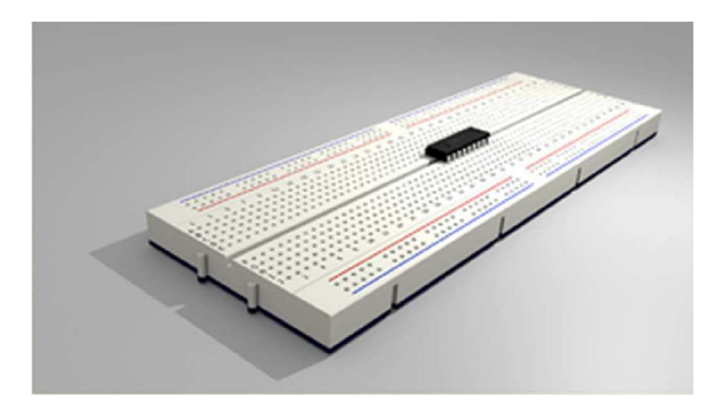

Obr. 14: Nepájivé pole [30]

### 2.5.3 Univerzální plošný spoj

Perfektní možnost pro tvorbu jakéhokoliv obvodu, pokud nedisponujeme možností tvorby vlastní desky některou z výše uvedených metod. Tato deska je naprosto obyčejná deska obsahující pouze pocínované díry, které se dají osadit součástkami a vytvořit tak požadovaný obvod. [31]

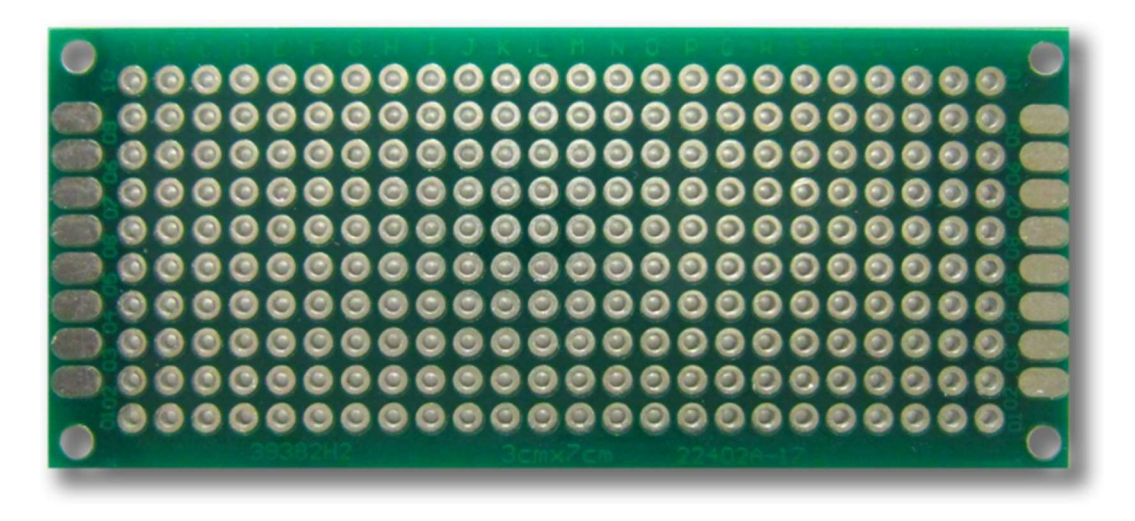

Obr. 15: Univerzální plošný spoj [31]

#### 2.5.4 Osazení

Když máme navrženou a vytvořenou desku, posledním krokem ke zprovoznění desky je osadit ji součástkami. To lze provést dvěma způsoby, dají se použít klasické elektrosoučástky nebo SMD součástky. Rozdíl mezi nimi je zejména ve způsobu připojení k desce, kdy klasické součástky mají "nožičky", které připájíme k desce, naproti tomu SMD součástky mají jen plošky, kvůli čemuž se u nich nevyužívá klasická metoda pájení. Používá se u nich technika tzn. zažehlování, kdy se na patřičná místa na desce nanese pájecí pasta, na ní se položí součástky a celá deska se dá "zapéct", aby se pasta vytvrdila. Použití SMD součástek je výhodné z hlediska úspory místa, oproti tomu je manipulace s nimi a s celou deskou před zapečením náročnější. [32]

Obrázek znázorňující výsledek zapájení:

- a) klasické metoda (klasické součástky)
- b) metoda zapečení (SMD součástky)

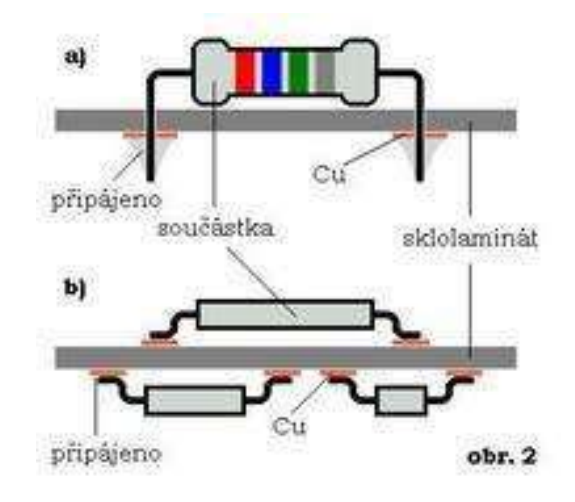

Obr. 16: Obrázek znázorňující typy zapájení [33]

# 3 Praktická část

### 3.1 Moduly a jejich funkce

V boxu se objevují dva typy modulů: akční – mají za úkol zajišťovat správný růst rostliny

snímací – kladou si za cíl sbírat a monitorovat data z boxu, na základě vyhodnocení těchto dat se řídí podmínky pro růst rostliny.

### 3.1.1 Akční moduly

### Modul osvětlení

Modul osvětlení je důležitou součástí boxu, který zajišťuje dostatečné množství světla pro kvalitní růst rostliny. Tento modul má za úkol spínat světelný zdroj v určitý čas a tím nastavit světelný cyklus pro pěstovanou rostlinu.

Pro svůj modul jsem zvolil Grow-LED osvětlení s upraveným spektrem záření tak, aby obsahoval vyvážené barevné spektrum pro ideální růst.

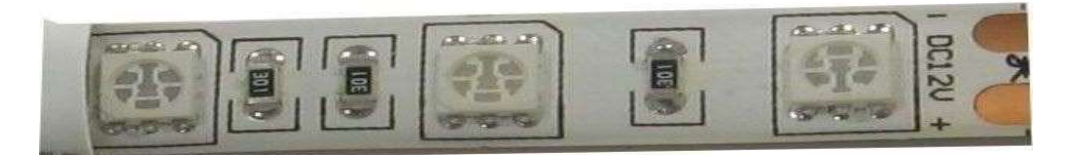

Obr. 17: Grow LED [34]

### Specifikace Grow-LED:

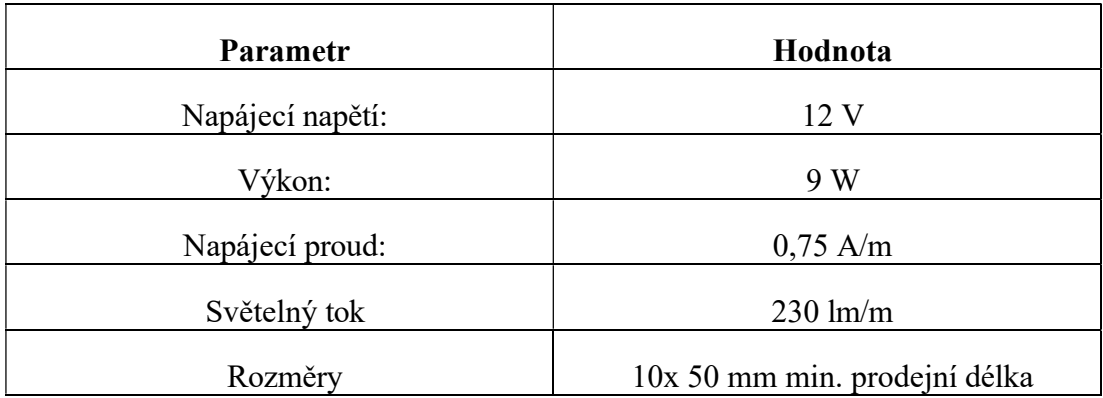

Tabulka 2: Specifikace Grow LED [34]

1

#### Modul zalévání

Tento modul reaguje na výsledky čidla, které měří vlhkost půdy. Naměřená data se porovnají s nastavením uživatele a při splnění zadaných podmínek se spíná peristaltické čerpadlo (pumpa), které zavlažuje půdu v sazebním prostoru boxu.

Součástí tohoto modulu je také senzor v nádrži na vodu, který hlídá zůstatek vody pro další zalévání.

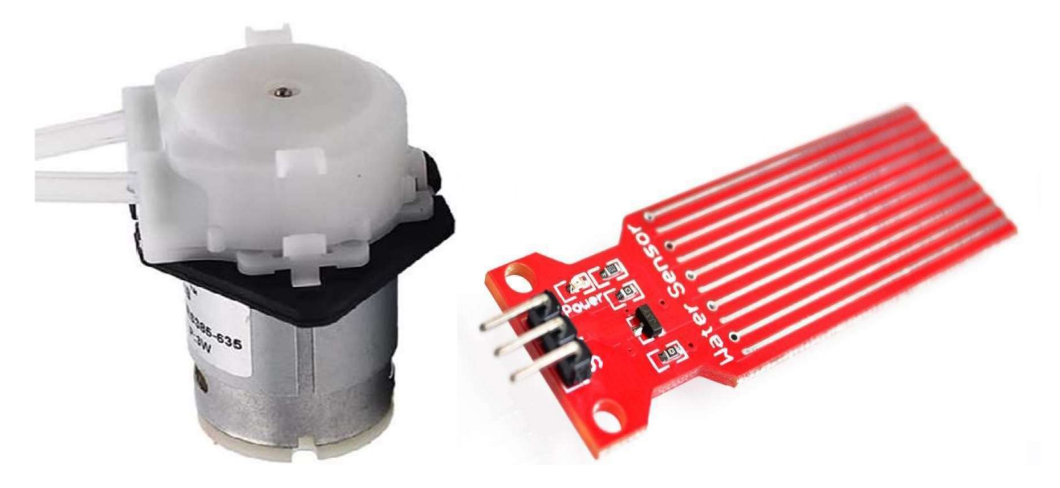

Obr. 18: Peristaltické čerpadlo [35] Obr. 19: Sonda měřící hladinu vody [36]

Specifikace Pumpy:

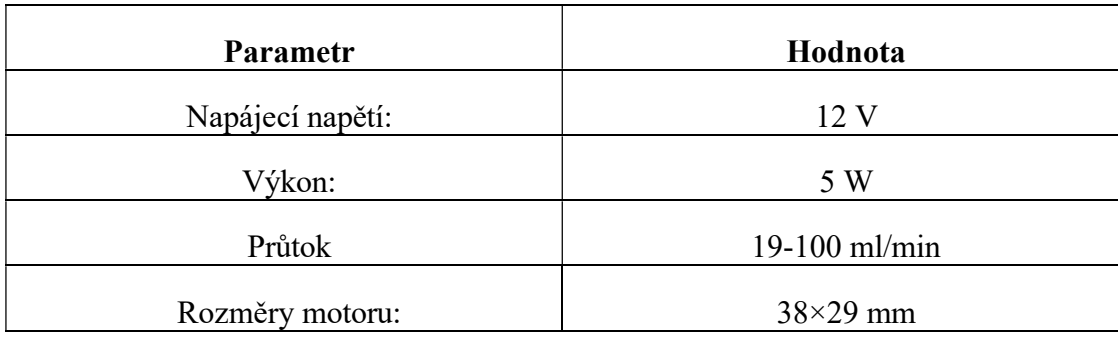

Tabulka 3: Specifikace pumpy [35]

Specifikace snímače hladiny vody:

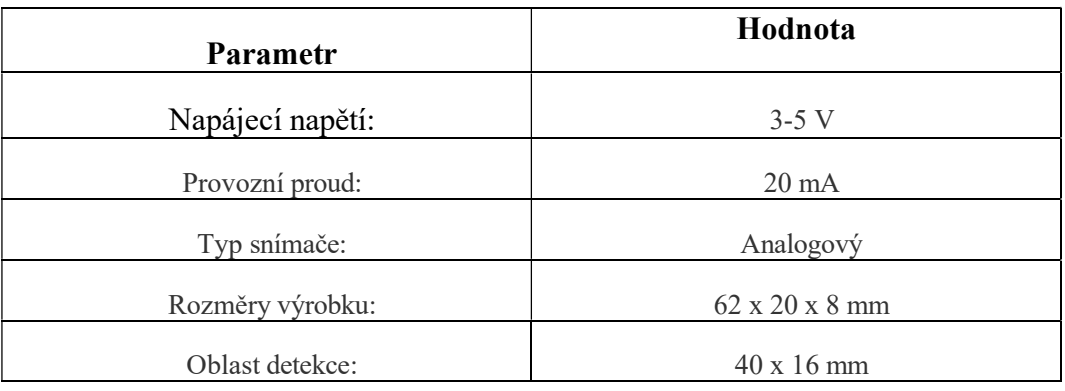

Tabulka 4: Specifikace snímače hladiny vody [36]:

### Modul Napájení

Modul je tvořen pouze zdrojem: LYONZG S-50-12 modulový napájecí 230 V AC-DC zdroj 12 V/4,1A 50 W, který zajišťuje dostatečný zdroj elektřiny pro fungovaní boxu.

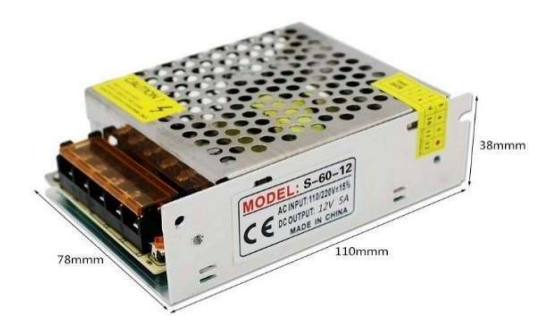

Obr. 20: Průmyslový el. zdroj [37]

Specifikace zdroje:

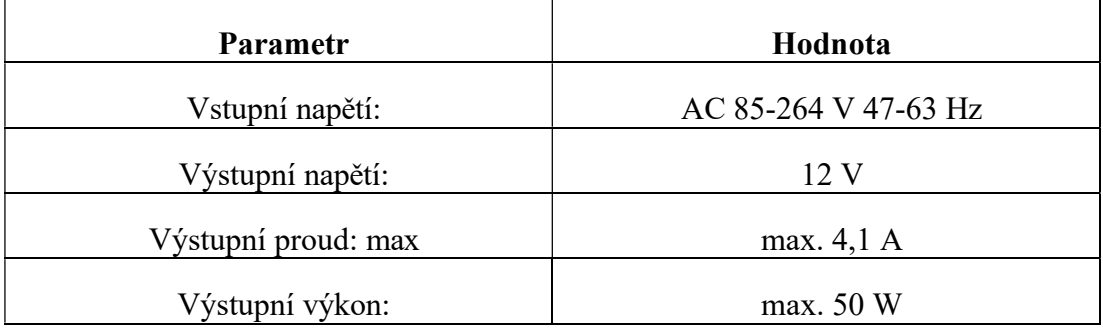

Tabulka 5: Specifikace el. zdroje [37]

### 3.1.2 Snímací moduly

Jedná se o takové moduly, které samy nijak neovlivňují dění v boxu, ale pouze ho monitorují.

#### Modul snímání světla

Pro snímaní světla jsem zvolil čidlo Světelný senzor TEMT6000, který sbírá data o množství přirozeného světla dopadajícího na rostlinu. Díky tomu se následně můžeme rozhodnout, zda je zapotřebí stále používat modul osvětlení či nikoliv. Pokud svítíme méně, může to vést k částečné úspoře el. energie určené na chod boxu.

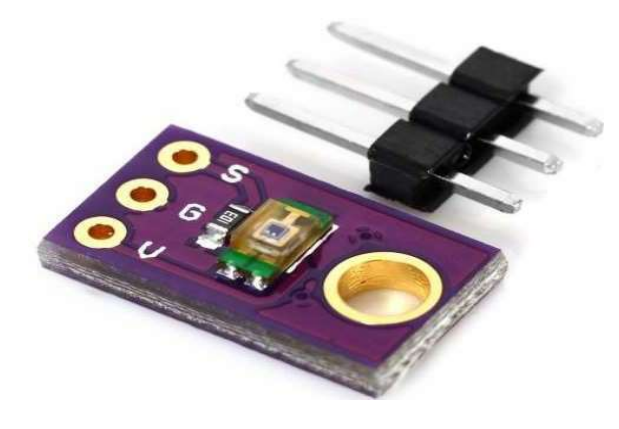

Obr. 21: Světelné čislo TEMT 6000 [38]

Specifikace čidla:

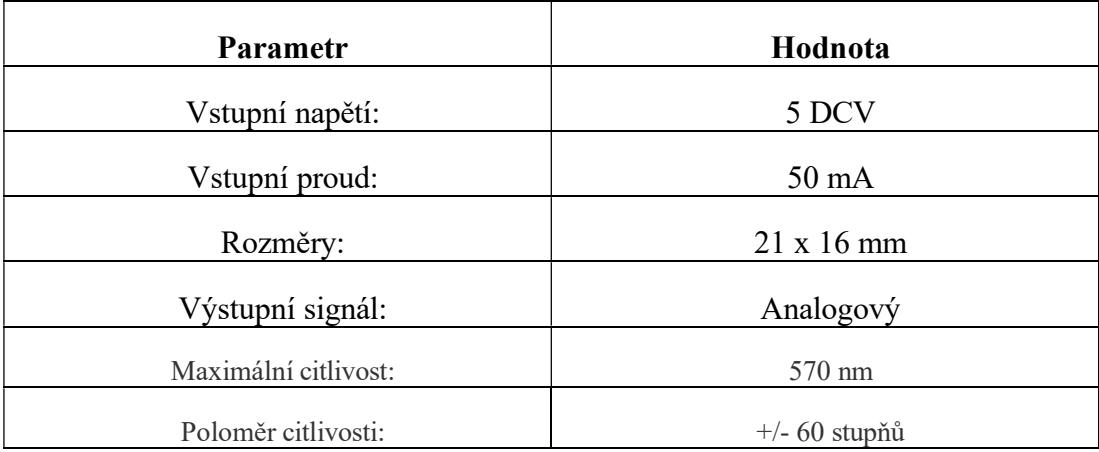

Tabulka 6: Specifikace čidla TEMT6000 [38]

### Modul měření vlhkosti půdy

Měření vlhkosti půdy je realizováno pomocí půdního vlhkoměru, který informuje o množství vody v půdě. To je podstatná informace pro modul zalévání. Senzor je vytvořen ze dvou částí: půdní sondy a zesilovače.

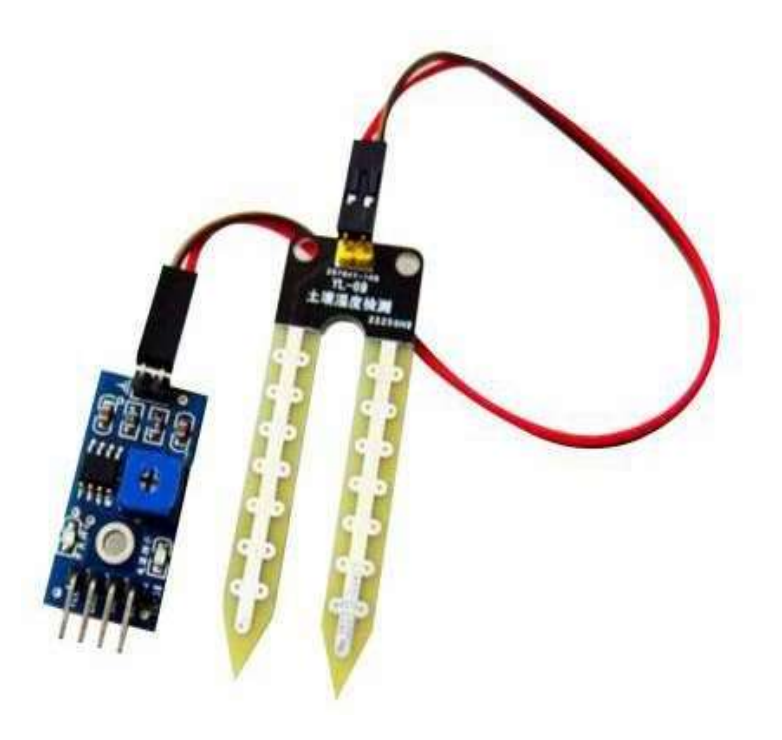

Obr. 22: Sonda na měření vlhkosti půdy a zesilovač [39]

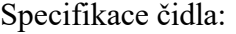

| <b>Parametr</b>  | Hodnota              |
|------------------|----------------------|
| Vstupní napětí:  | $3,3-5$ DCV          |
| Vstupní proud:   | Max 6 mA             |
| Rozměry modulu:  | $30 \times 16$ mm    |
| Rozměry sondy:   | $60 \times 30$ mm    |
| Výstupní signál: | Analogový, Digitální |

Tabulka 7: Specifikace sondy a zesilovače půdního vlhkoměru [39]

#### Modul měření teploty a vlhkosti vzduchu

Senzor, který jsem použil, je čidlo DTH11, které dokáže měřit jak teplotu, tak vlhkost vzduchu. Proto je ideální volbou pro zmenšení počtu potřebných čidel k realizaci boxu. Měření vlhkosti vzduchu a okolní teploty je opět důležitý faktor pro to, abychom dokázali zajistit ideální podmínky pěstované rostliny. Podmínky pro správný vývoj se liší podle druhu pěstované rostliny a po vyhodnocení získaných dat se dají upravit.

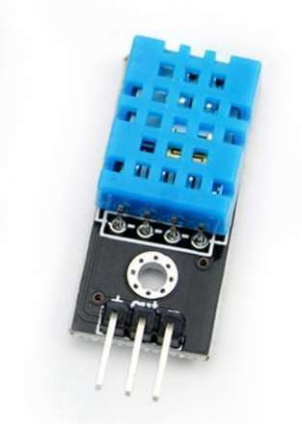

Obr. 23: Teploměr a vlhkoměr DTH11 [40]

Specifikace čidla:

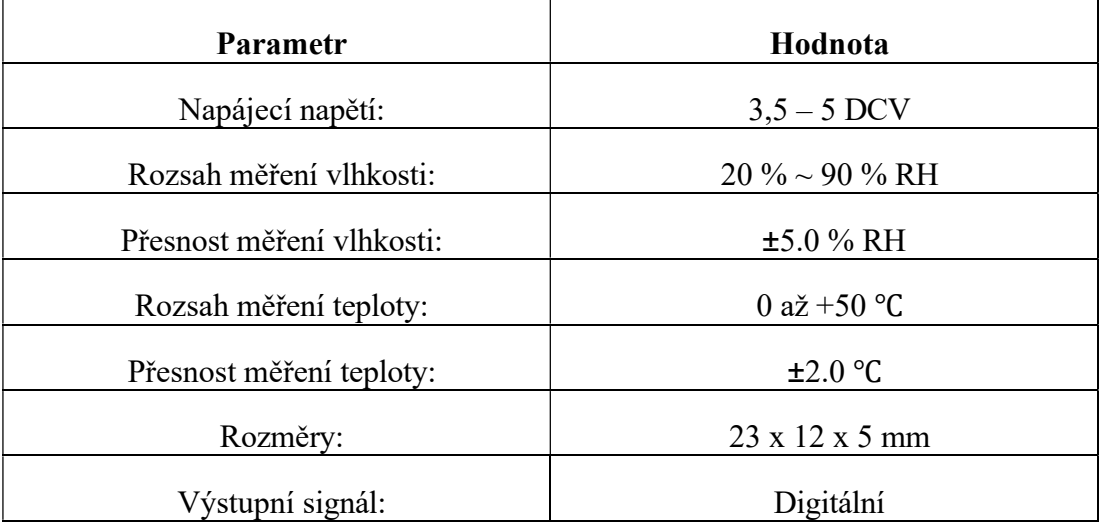

Tabulka 8: Specifikace teploměru a vlhkoměru DTH11 [40]

### Kamerový modul

K obsluze tohoto modulu jsem zvolil vývojovou desku ESP32 CAM, která, jak už z jejího názvu vyplývá, má připravený slot pro kameru (OV2640), která je schopna pořizovat fotografie.

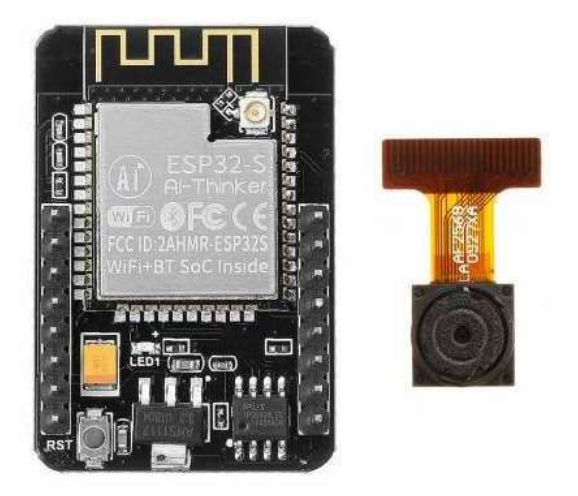

Obr. 24: Kamerový modul ESP32 – CAM [41] ¨

Specifikace desky:

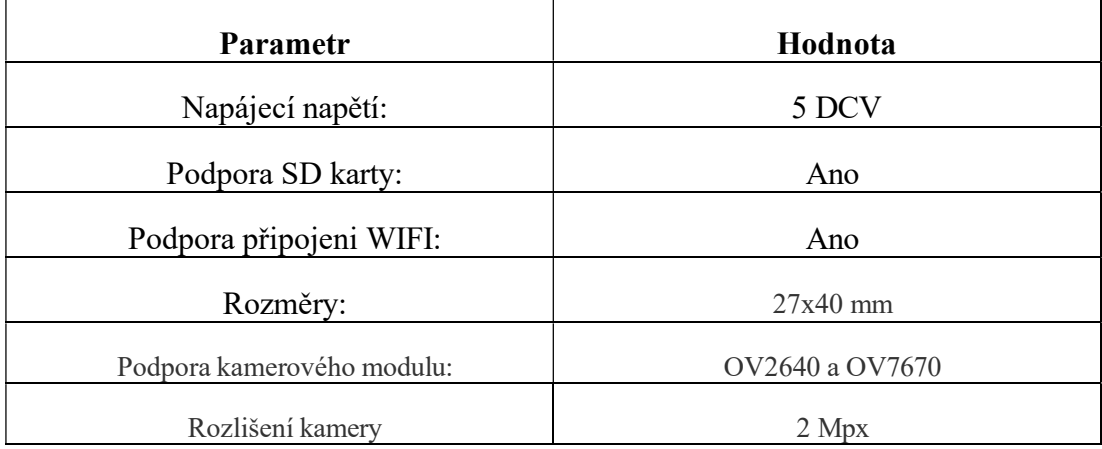

Tabulka 9: Specifikace ESP32-CAM [41]

### 3.2 Realizace Boxu

### Analýza a návrh řešení konstrukce boxu

### Velikost jednotlivých čidel a ostatních komponent

Velikost čidel je důležité řešit z toho důvodu, aby při následném skládání výsledného produktu všechny komponenty zapadly tak, jak mají.

### Typ rostlin, pro které je květináč určen

Tento aspekt je důležitý zejména proto, aby byla zajištěna dostačená výška půdy a aby nebyla rostlina omezována ve svém růstu do výšky přídavným osvětlením.

#### Kompaktnost, pevnost

Poté, co jsem prošel podobné projekty, tak jsem došel k závěru, že by bylo dobré rozdělit box pomyslně na několik částí:

- 1. Prostor pro vodu
- 2. Prostor pro řídící jednotku, čerpadlo, zdroj
- 3. Prostor pro pěstování
- 4. Osvětlení

Tyto části vytvářejí podstatnou část boxu, proto je při návrhu rozmístění důležité s nimi počítat. Kdybychom nezohlednili velikost jednotlivých částí, zejména řídící jednotky, čerpadla a zdroje, mohlo by se stát, že by se do boxu všechny části nevešly. Tím by nebyla splněna jedna z priorit analýzy boxu, a to kompaktnost.

Poté, co jsem všechny tyto podmínky vzal v úvahu, jsem se rozhodl, že základem celého boxu bude robustní základna. V té bude v jedné části uložená řídící jednotka, čerpadlo a zdroj. V druhé polovině boxu bude prostor pro nádržku na vodu na zalévání. Ve víku základny bude místo pro sadbu a dále také dva otvory pro připevnění sloupů nesoucích modul pro osvětlení.

#### 3.2.1 Sumarizace

Tak že z výše uvedených věcí, které je důležité zohlednit. Mi pro můj modelový případ, kdy se v boxu chystám pěstovat pažitku. Vyšlo, že pro to abych splnil potřebné parametry budu muset počítat při návrhu s minimální výškou ramen 30 cm a prostorem pro sadbu s hloubkou 10 cm, který bude mít čtvercový obvodem 13 cm.

Při čem celá základna bez ramen bude mít rozměry: (16,5h.|16,5 š.|24v) cm. Tyto rozměry poskytnu dostatečný prostor pro růst pažitky i pro vložení veškerých řídících komponent.

#### 3.2.2 Modelování a tvorba komponentů

V teoretické části jsem již uvedl, že pro návrh a tvorbu komponentů jsem si zvolil software Onshape. S jeho pomocí jsem mohl navrhnout parametrický model boxu a všech navazujících komponent. Parametrický model jsem vybral z toho důvodu, že si každý zájemce o sestavení mé verze boxu bude moci upravit jeho velikost. Díky tomu může box vyhovovat širší komunitě uživatelů.

Při přípravě jsem vycházel z analýzy návrhu boxu, tato činnost mi dost usnadnila a ujasnila představu, co všechno boxu nesmí chybět a jak do něj zapracovat všechny požadavky ze zadání bakalářské práce.

Následovala tvorba komponent. Všechny části boxu jsem vyexportoval do formátu STL, který umožňuje zhmotnění 3D modelu do reálné podoby boxu.

#### 3.2.3 Příprava modelu pro tisk

Celý proces od exportování modelu do formátu STL až po samotný výtisk provází dva klíčové body:

- Úprava modelu ve sliceru
- Příprava tiskové plochy pro tisk

### Úprava modelu ve sliceru

Pro úpravu modelu ve sliceru jsem si zvolil PrushaSlicer, který jsem podrobněji popsal v kapitole: "Programy využité pro tvorbu bakalářské práce".

• Vložení dílu do sliceru a správné uložení na tiskovou

plochu Vložení dílu provedeme následovně:

Karta soubor> Import> Importovat STL/OBI/AMF/3MF> Výběr souboru> Otevřít

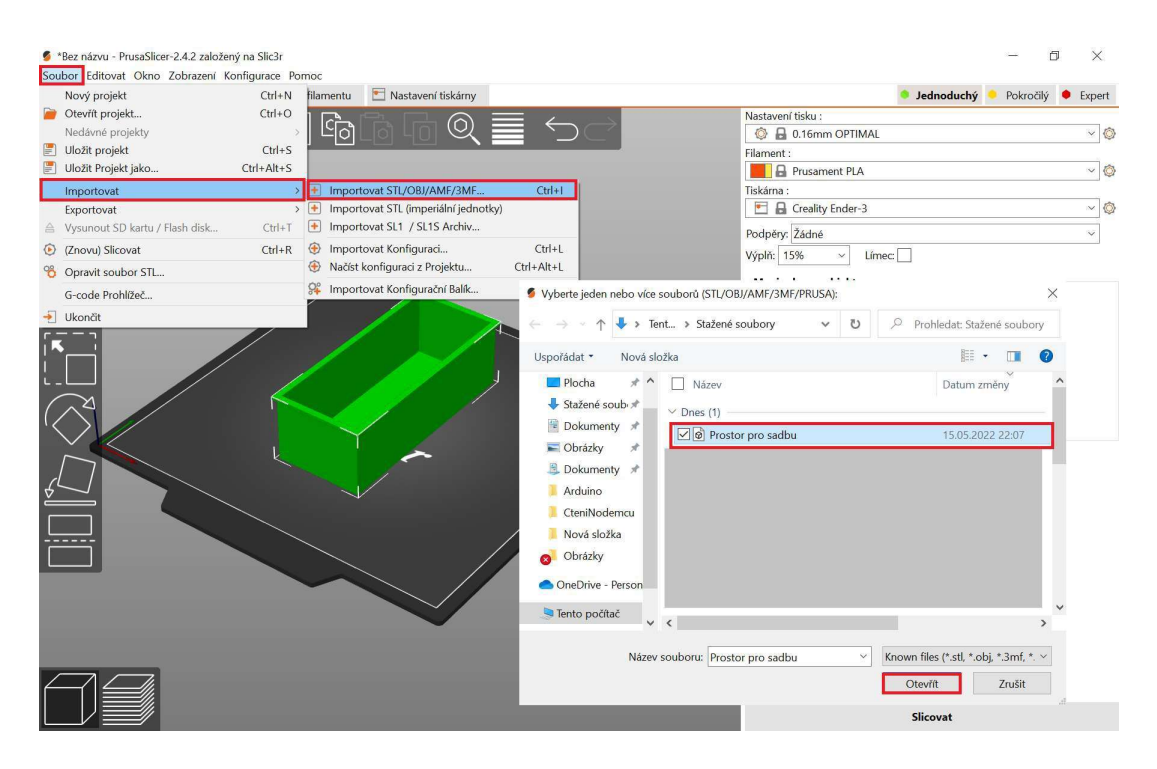

Obr. 25: Popis importu souboru

Poté, co vložíme soubor, je dobré ho pomocí pravého bočního menu uložit na tiskovou plochu tak, aby byl v ideální poloze pro tisk. To znamená zabránit co nejvíce převisům a umístit nejlépe největší plochu na tiskovou podložku, čímž částečně zabráníme odlupování modelu od tiskové položky a zborcení výtisku. Pokud model nastavíme do ideální polohy, urychlíme tím dobu tisku.

Dalším krokem je provést nastavení parametrů tisku.

Pro správné nastavení parametrů tisku využijeme levé boční okno, kde si navolíme těchto 6 faktorů:

- Nastavení tisku,
- Filament
- Tiskárna
- Podpory
- Výplň
- Límec

Poté už jen dáme exportovat model do G-kódu a máme připravený model pro tisk.

Karta Soubory> Záložka Export> Exportovat do G-kódu

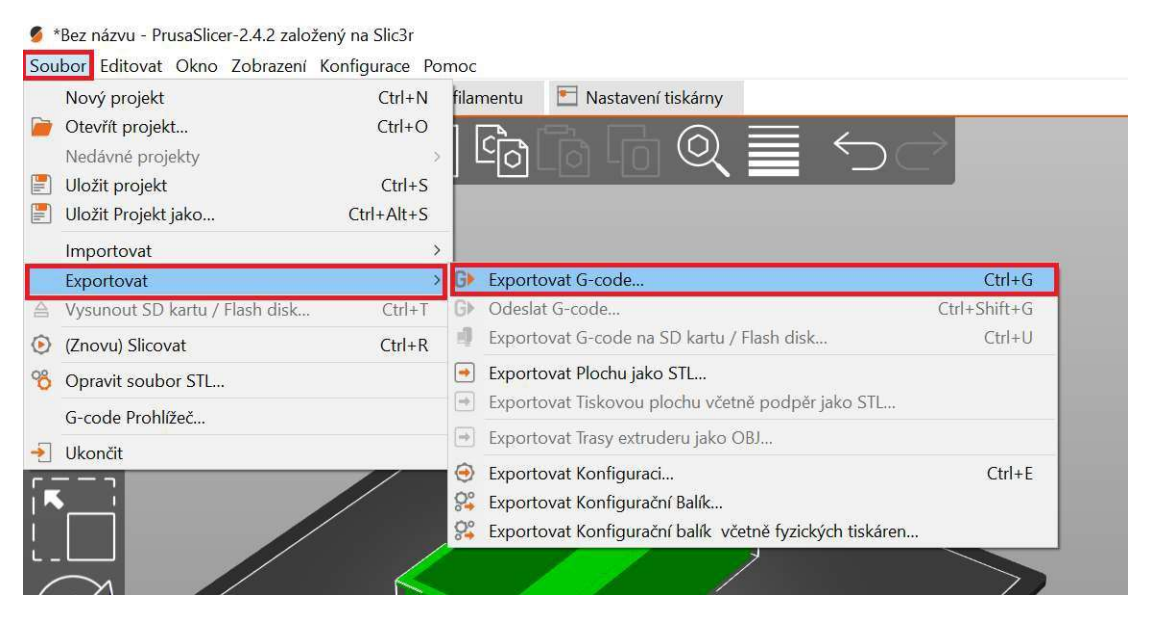

Obr. 26: Popis exportu modelu

Poslední krok, který provedeme před samotným tiskem jednotlivých dílů, je odmaštění tiskové plochy a nahrání připraveného modelu do tiskárny.

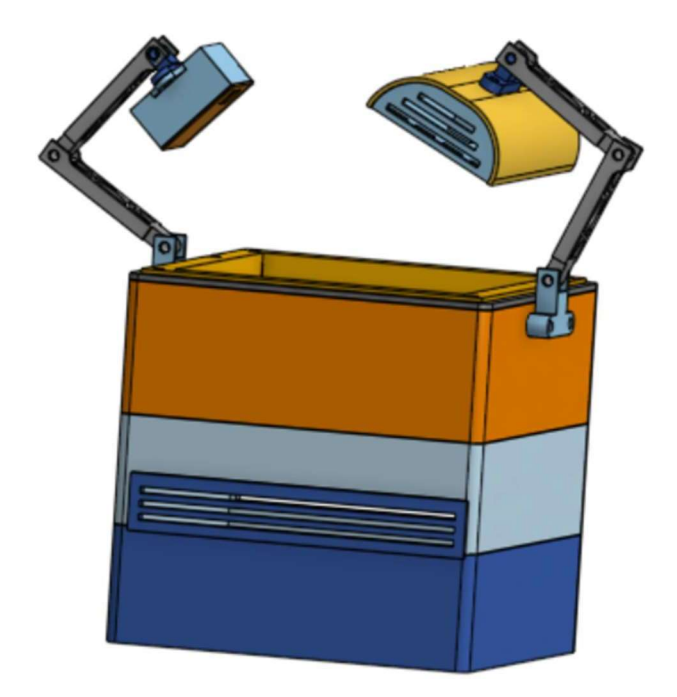

Obr. 27: Výsledný model v 3D programu

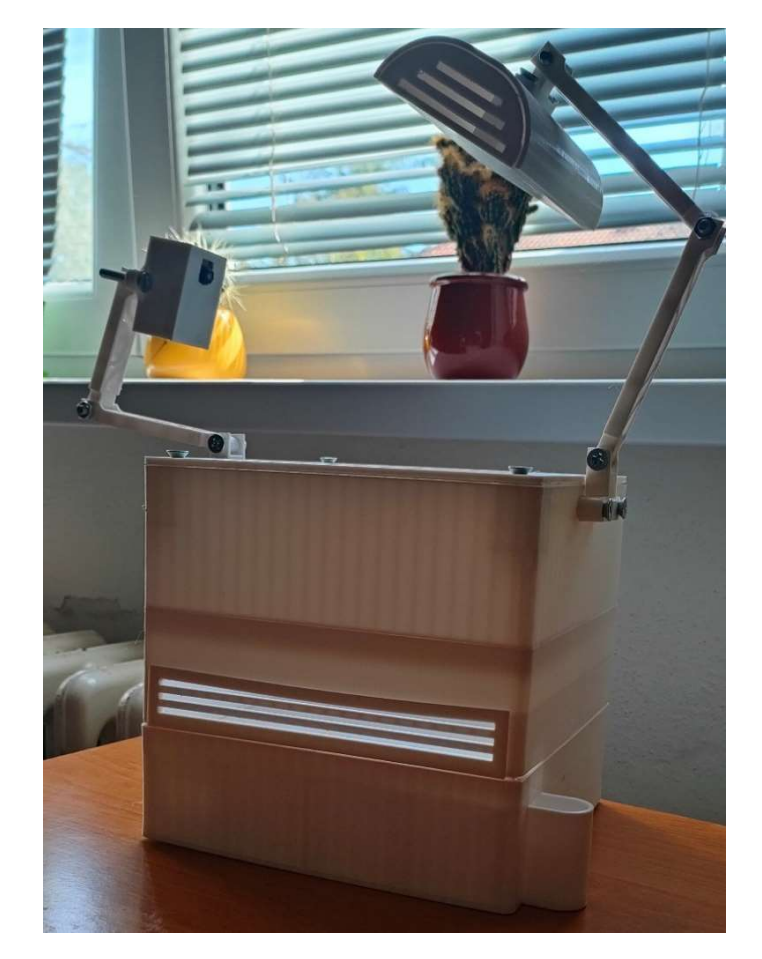

Obr. 28: Kompletní vytištěný model

### 3.3 Sestavení boxu

Pro sestavení základní konstrukce boxu budeme potřebovat kromě vytištěných komponent také 6 šroubů M5 o délce 20 mm, k tomu příslušné matky, podložky a lepidlo.

Jako první slepíme hlavní část boxu, která se skládá ze 4 dílů a dostaneme tento výsledek:

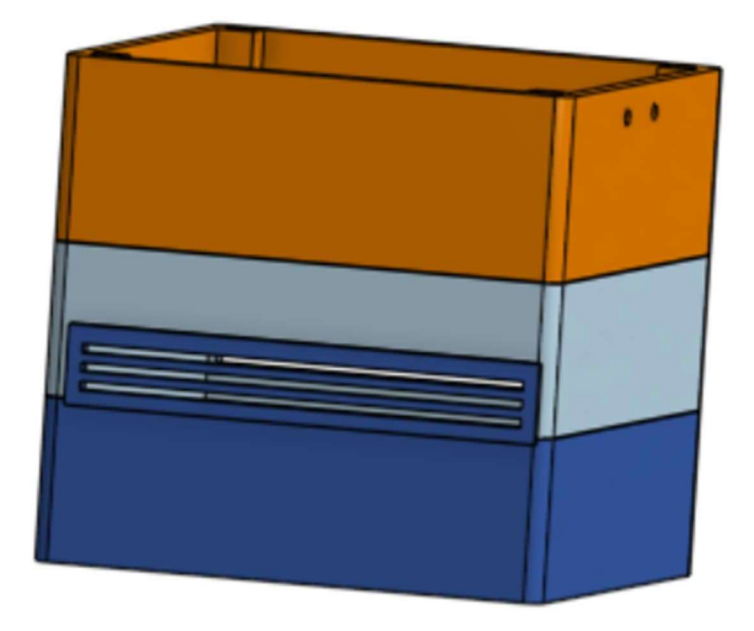

Obr. 29: Výsledek po složení základní části boxu

Následně připevníme modulární držáky světla a kamerového modulu:

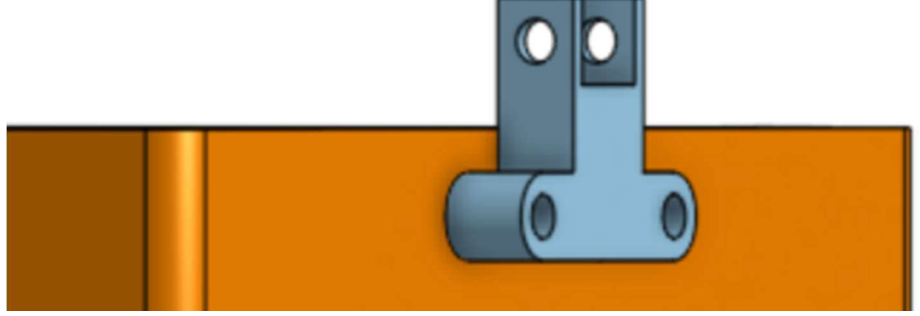

Obr. 30: Připevnění uchycení držáků světel a kamerového modulu

Jako další část přišroubujeme víko boxu s prostorem pěstování rostlin. Tato vrchní část není přilepena proto, aby bylo možné se dostat ke střední části boxu, kde je uložena elektronika:

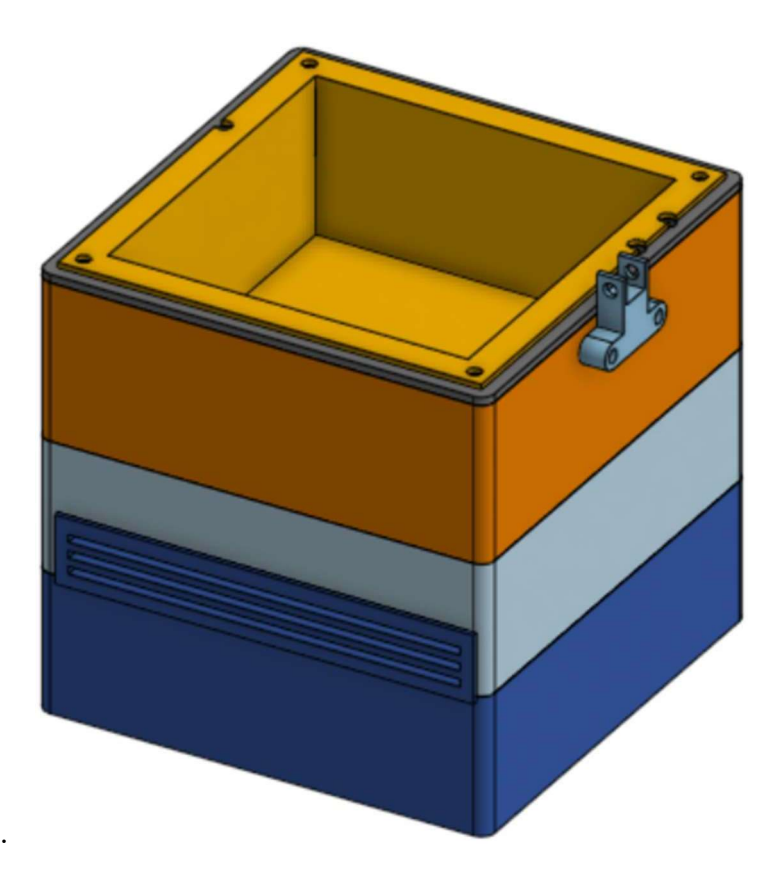

Obr. 31: Umístění víka s prostorem pro půdu

V poslední řadě složíme držáky pro světlo a kamerový modul a připevníme je k boxu. Tím docílíme výsledného modelu, který je ukázán v předchozí kapitole.

### 3.4 Problémy při návrhu boxu

Při návrhu boxu vniklo hned několik problémů, které bych rád zmínil především pro ty, co se rozhodnou navrhnout si vlastní box. První problém, na který jsem narazil, byl, že u první verze boxu mi nedošlo, že by spodní část měla být odnímatelná, aby se dala vymýt. Vzhledem ke stagnaci vody by totiž mohlo dojít k zanesení nádržky a usazení nečistot, což pak může vést k nepřímému zápachu nebo ucpání hadičky k pumpě.

Tento problém jsem vyřešil tak, že spodní část boxu (tedy nádrž na vodu), je nasazovací a dá se jednoduše odejmout a vymýt. Díky této možnosti se dá nádrž i zcela vyměnit za novou stejně velkou nebo větší, pak je ale důležité počítat s tím, aby hadice od pumpy dosáhla až na dno a aby použitý senzor pro zůstatek vody byl vhodný pro danou velikost nádržky.

Dalším problémem bylo prostřední patro, které musí dostatečně těsnit, protože jinak riskujeme zničení řídící jednotky celého boxu tím, že by se dostala do elektroniky voda.

Problém číslo tři nastal při vymýšlení držáku světel a kamerového modelu, kde jsem se snažil ušetřit dobu tisku a váhu konstrukce tím, že držáky nebudou zcela vyplněné. Tato myšlenka byla dobrá, ale nesla s sebou spoustu neúspěšných prototypů, z nichž některé nebyly dostatečně pevné a po spojení spojení všech částí se celá konstrukce třásla nebo nebyly tak dobře polohovatelné, jak jsem si na začátku představoval.

Poslední věc, kterou je klíčové zohlednit při návrhu vašeho vlastního boxu, je dobré seřízení 3D tiskárny a podle toho také nastavení správné tolerance u spojů. Protože pokud bude tato tolerance příliš malá, tak se vám může stát, že jednotlivé díly do sebe nebudou zapadat a nevyhnete se tak jejich broušení. Na druhou stranu, pokud nastavíte toleranci příliš velkou můžou se vám dané díly viklat a celý box nebude dostatečně pevný. Tento nedostatek v podobě nadbytečného prostoru se může projevit hlavně u sestavování držáků, u kterých netěsnosti mohou způsobit prokluzování a nemusí tak držet v nastavené poloze.

### 3.5 Webový server

### 3.5.1 Rozdělení webového serveru

- 1. Databázová struktura
- 2. PHP skripty komunikující s esp8266 a kamerovým modulem
- 3. www stránky prezentující data

### 3.5.2 Databázová struktura

Celý web je uložený na web-hostingové doméně Endora.cz, kde je databázové prostředí realizované pomocí jednoduchého rozhraní phpMyAdmin. To dokáže pracovat s verzí jazyka PHP 5.5.0 nebo novější a verzí databáze MySQL 5.5 a novější.

Pro ukládání dat a nastavení jsem vytvořil databázovou strukturu, která obsahuje 4 základní tabulky:

- 1. Záznam tabulka, do níž se ukládají data naměřená senzory
- 2. Conf obsahuje nastavení základních parametrů boxu jako: čas, po který má svítit modul osvětlení nebo při jaké minimální vlhkosti půdy se má spustit modul zalévání, tak aby to co nejlépe odpovídalo potřebám pěstované rostliny.
- 3. Zapnutí Senzoru má na starosti uložení informací o tom, které snímače daný uživatel používá a zda jsou připojené k řídící jednotce boxu.
- 4. Seznam Zařízeni udržuje přehled o množství spravovaných boxů, je to jen příprava, pokud bychom chtěli obsluhovat více boxů z jednoho rozhraní. To ale není cílem této bakalářské práce.

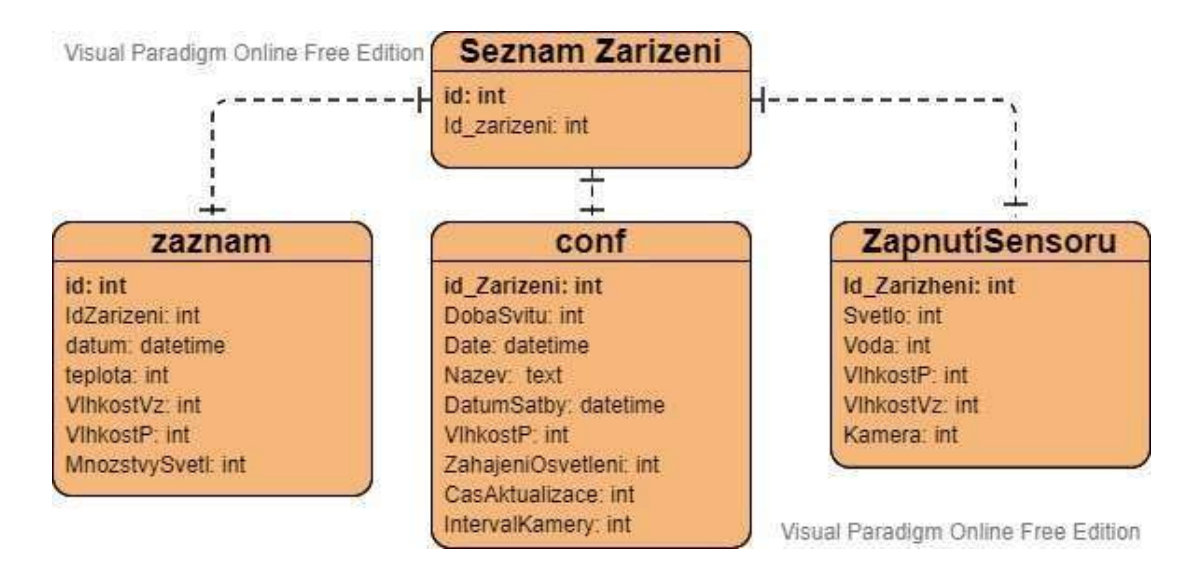

Obr. 32: Digram popisující rozložení databáze

#### 3.5.3 PHP skripty komunikující s esp8266 a kamerovým modulem.

Tato obslužná část webu sice není vidět, ale odvádí za nás důležitou práci týkající se komunikace se samotným boxem. Proto se o ní více rozepíšu až v následující kapitole zabývající se komunikací a strukturou dat.

#### 3.5.4 www stránky prezentující data

Webové stránky obsluhující tento projekt se dělí na dvě části:

První část prezentuje data ze snímačů a z kamerového modulu, kde zobrazuje dvoje data: aktuální neboli poslední naměřené a následně průměrné hodnoty naměřené za poslední den. Aktuální hodnoty nás informují o situaci v boxu a jeho okolí, např.: že nám dochází voda nebo že je květina vystavena extrémnímu teplu. Průměrné shrnutí dat nám zase může pomoci určit, zda m rostlina ideální podmínky, zda je dostatečné zalévaná, nebo zda naopak není přelévaná, kvůli čemuž máme zbytečně velkou spotřebu vody.

| Aktuální přehled dat        |                |                          |
|-----------------------------|----------------|--------------------------|
| Teplota                     | $20^{\circ}$ C | Aktuální fotka           |
| Vlhkost vzduchu             | 40%            |                          |
| Vlhkost půdy                | 60 %           |                          |
| Množství přirozeného světla | 80%            |                          |
|                             |                |                          |
| Průměrná data               |                | <b>The Communication</b> |
| <b>Teplota</b>              | 23 °C          |                          |
| Vlhkost vzduchu             | 27 %           |                          |
|                             | 51 %           |                          |
| Vlhkost půdy                |                |                          |

Obr. 33: Ukázka webu – úvodní stránka PC verze

I

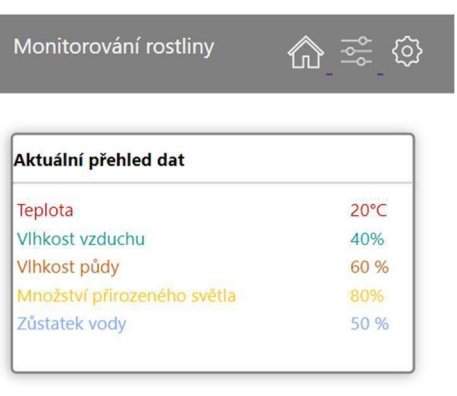

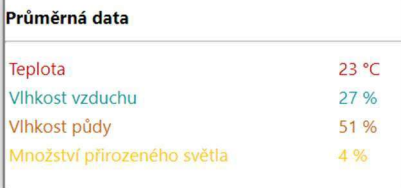

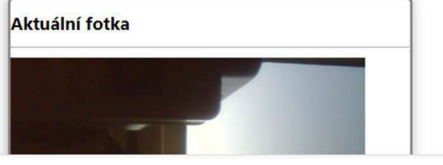

Obr. 34: Ukázka webu – úvodní stránka mobilní verze

Druhá část webových stránek se zabývá nastavením senzorů a dění v boxu. Na první stránce v ikoně nastavení můžeme zvolit, které senzory budou připojeny a budou od nich požadována data.

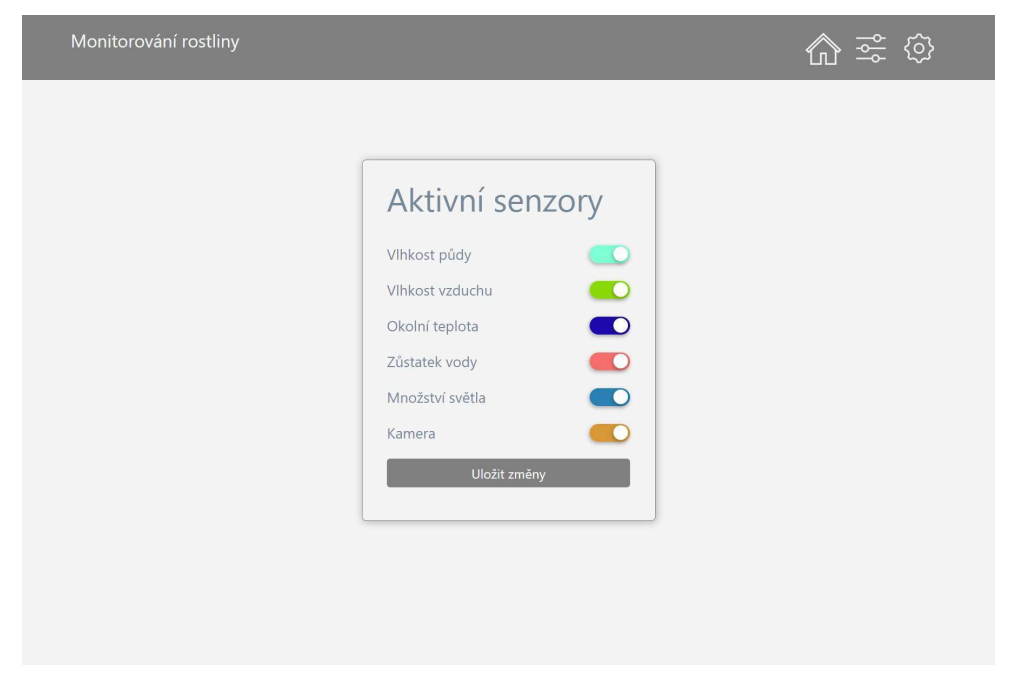

Obr. 35: Ukázka webu – nastavení senzorů PC verze

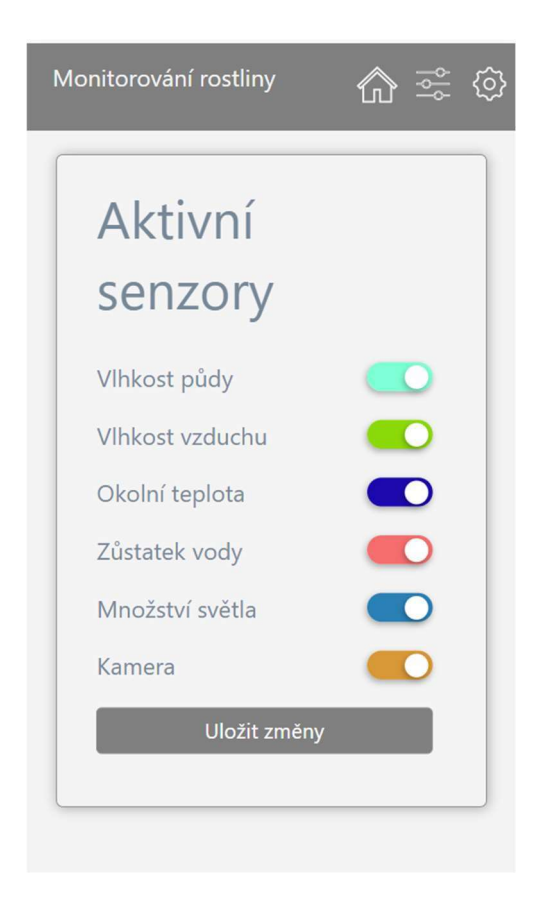

Obr. 36: Ukázka webu – nastavení senzorů mobilní verze

Na další stránce má uživatel možnost zvolit parametry typu: jméno rostliny, minimální vlhkost půdy nebo dobu, po kterou má být sepnut modul osvětlení.

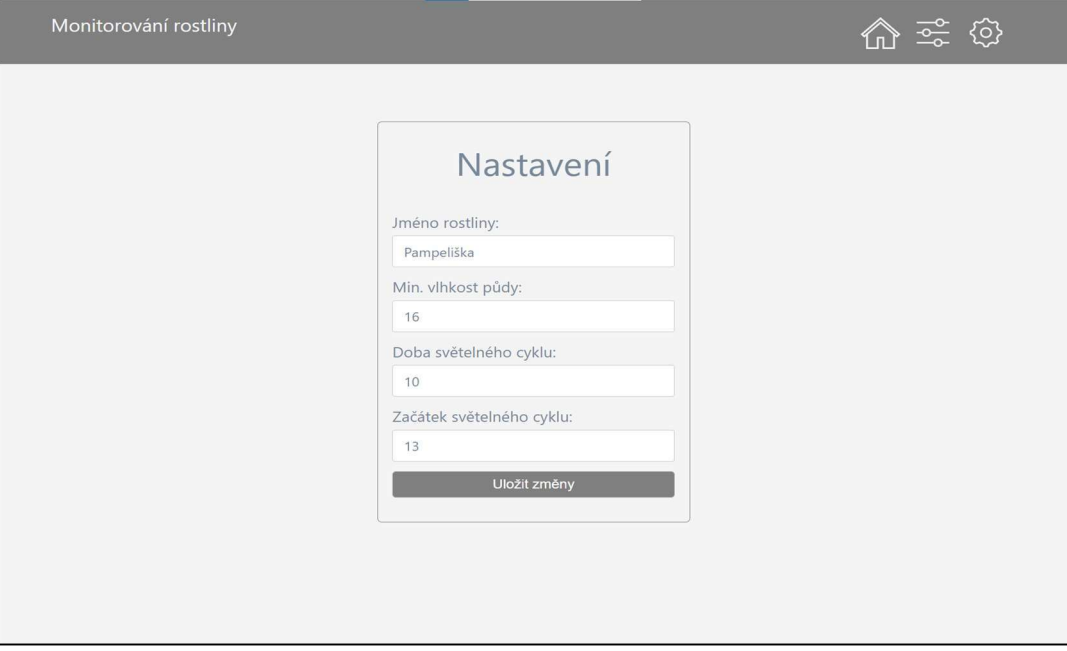

Obr. 37: Ukázka webu – nastavení podmínek v boxu PC verze

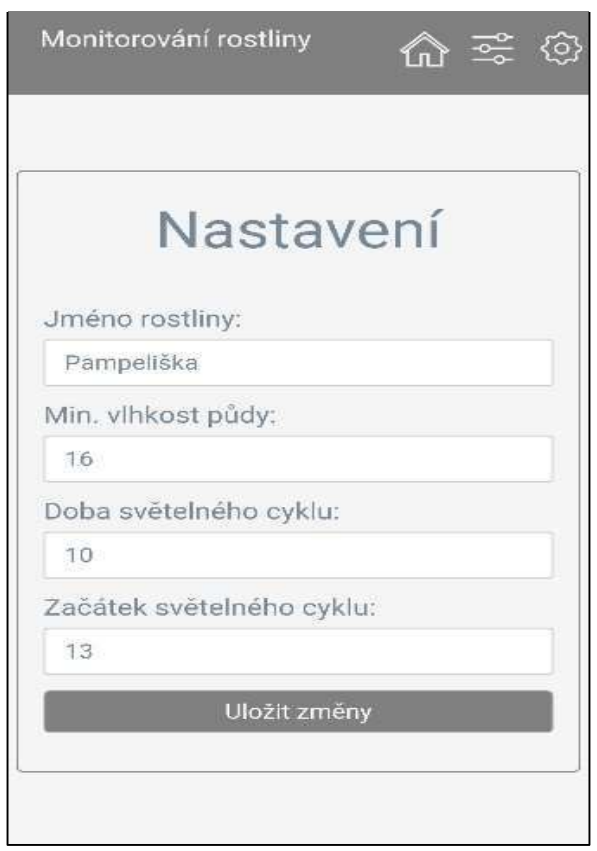

Obr. 38: Ukázka webu – nastavení podmínek v boxu mobilní verze

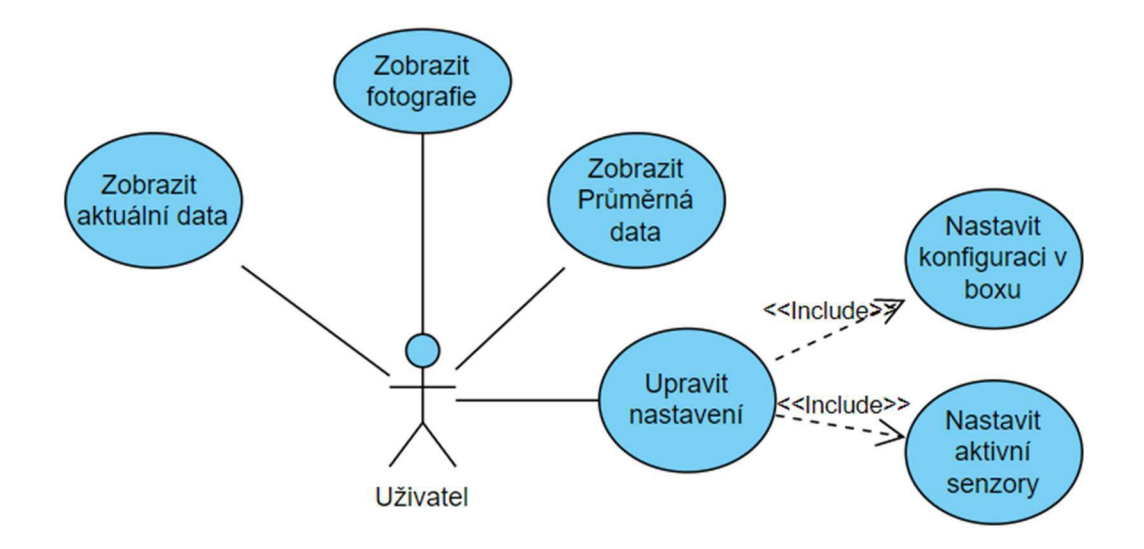

Obr. 39: Use-Case-Diagram popisují možnosti uživatele na webu

### 3.6 Návrh komunikačního protokolu a struktury dat

Komunikační protokol je navržen tak, aby byl co nejjednodušší a aby splňoval všechny požadavky na něj kladené. Ty jsou:

- 1. Posílaní požadavků po sériové lince mezi deskami Arduino UNO a esp8266
- 2. Zasílání dat na server
- 3. Dotazování serveru na konfiguraci boxu a aktivních snímačů

Nejdůležitější prvek, na kterém závisí správná funkčnost boxu, je vývojová deska esp8266, která zajišťuje propojení boxu s webovým serverem. Základním úkolem je dotazovat se serveru na to, jaká čidla si přeje uživatel sledovat, jaké je nastavení boxu a posílat požadavky na desku Arduino UNO:

- požadavky poslání dat ze senzorů
- požadavky na spínání modulu osvětlení a zalévání

#### 3.6.1 Komunikace Arduino UNO a esp8266

Komunikace mezi těmito vývojovými deskami probíhá za pomocí knihovny "SoftwareSerial.h". Díky ní dokážou desky komunikovat i na digitálních pinech s intervalovou komunikací s přenosovou rychlostí až 115200 b/s. Spojení je nastaveno tak, že Arduino UNO naslouchá a čeká, až od esp8266 přijde nějaký pokyn v podobě textového řetězce. Ten je dělen zpětným lomítkem na 2 části. První část označuje, jaký úkon se má vykonat a druhá část řetězce následně specifikuje daný pokyn. V momentálním nastavení jsou tři úkony, které Arduino zpracovává:

První příkaz je sbírat data ze senzorů a následně je textovým řetězcem zaslat zpět do esp8266. Dotaz může vypadat takto: 1\1/0/0/1 - před zpětným lomítkem je označeno, o jaký dotaz se jedná, a za lomítkem jsou definovány jednotlivé senzory, zda je od nich požadována informace či nikoliv.

Druhý příkaz spravuje požadavky na ovládání světel. Příchozí zpráva je následovná: 2\1 nebo 0 podle toho, jestli chceme světla rozsvítit (1) nebo zhasnout (0). Poté, co se světla rozsvítí, je esp8266 odpovězeno hláškou "OK", pokud něco selže, je zaslaná chybová hláška "Error". Deska esp8266 se pokusí zaslat pokyn ještě jednou. Pokud pošle informaci o chybě na server, zobrazí se uživateli.

Třetí příkaz je na podobném principu jako druhý příkaz, ale zabývá se spínáním pumpy z modulu zalévání. Správa požadavku vypadá podobně, liší se jen tím, že je jen jedna možnost a to sepnutí, protože pumpa má již předem definovaný interval, takže požadavek vypadá takto: 3\1.

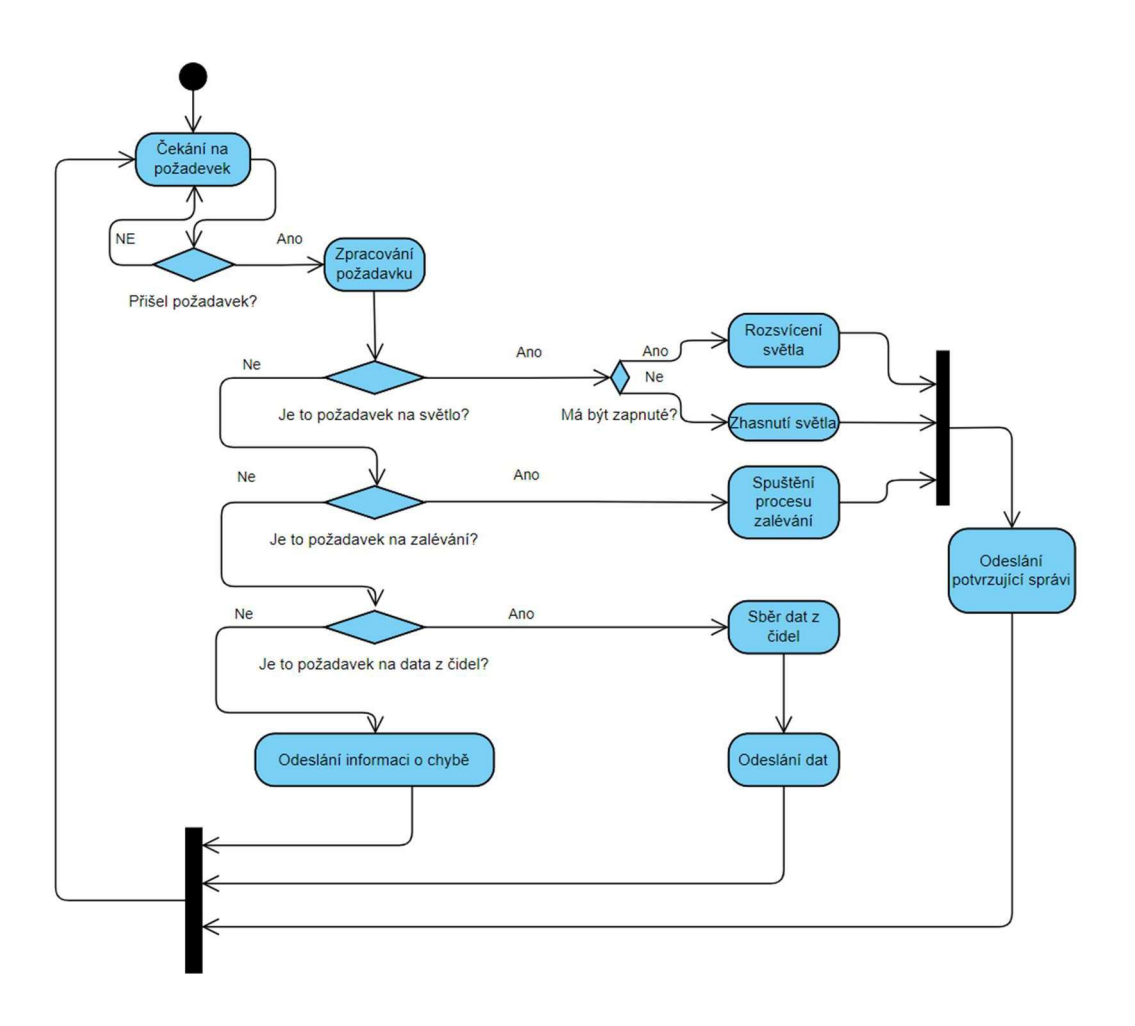

Obr. 40: Diagram popisující průchod programem NodeMCU

#### Komunikace esp8266 s webovým serverem

Esp8266 ke komunikaci se serverem používá http dotazy, které na straně serveru zpracovávají čtyři skripty. První proběhne pouze jednou a zapíše id boxu do tabulky "Seznam zařízení", další obstarává zápis do databáze záznamů. Poslední dva naopak odesílají odpověď na dotaz o konfiguraci boxu a aktivních senzorech. Tím zaručuje aktuální data na serveru a správnou konfiguraci nastavení boxu.

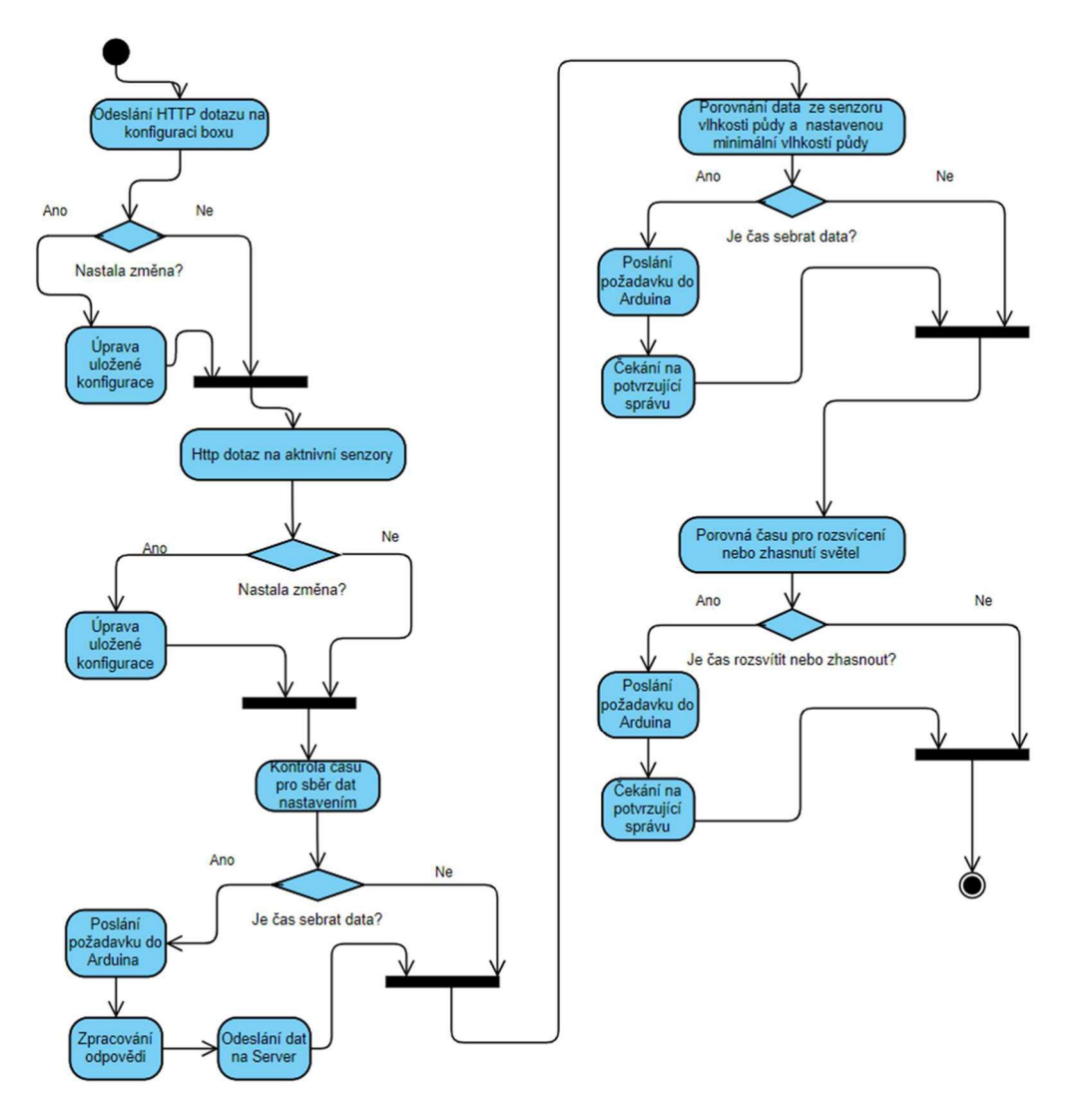

Obr. 41: Znázornění komunikace mezi Arduino UNO a NodeMCU

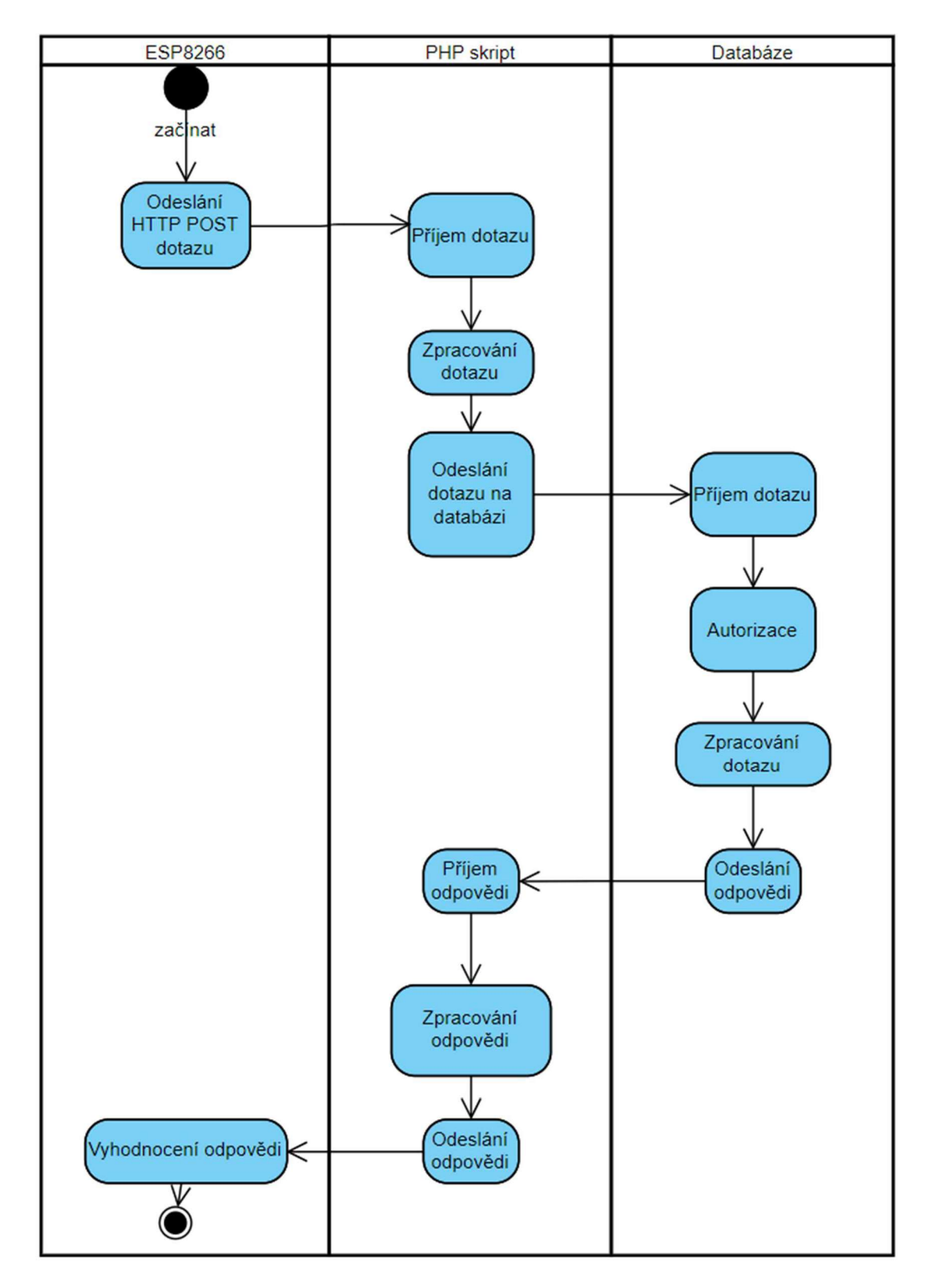

Obr. 42: Diagram znázorňující zpracování HTTP dotazu

#### Kamerový modul a komunikace se severem

Kamerový modul jako jediný nevyužívá ke svému řízení esp8266, protože je sám schopný se připojit k internetu a zajistit si data potřebné ke správnému fungování.

### 3.7 Rozložení HW komponent v boxu

Hlavní část hardwarového vybavení je umístěna ve střední části boxu, kde bude umístěn tištěný spoj, pumpa a senzor DTH11 pro měření vlhkosti a okolní teploty. Ostatní čidla jsou rozložena po boxu tak, aby co nejlépe plnila svou funkci.

### Tabulka umístění ostatních senzorů:

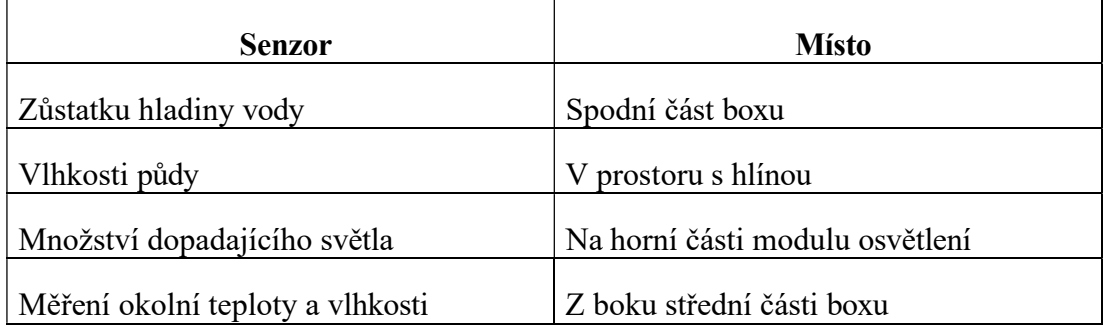

Tabulka 10: Popisující rozmístění senzorů

### 3.7.1 Propojení řídící jednotky se senzory a akčními moduly

Na tomto schématu je znázorněné, jak jsem připojil jednotlivé senzory k řídící jednotce (Arduino UNO). Důvodem, proč některé senzory nejsou připojené přímo na napájecí pin 5 V je ten, že jsou ve vlhkém prostředí. Pokud bychom je nechali sepnuté po celou dobu, měli bychom zbytečně velký el. odběr a také by docházelo k rychlejšímu poškození měrných ploch.

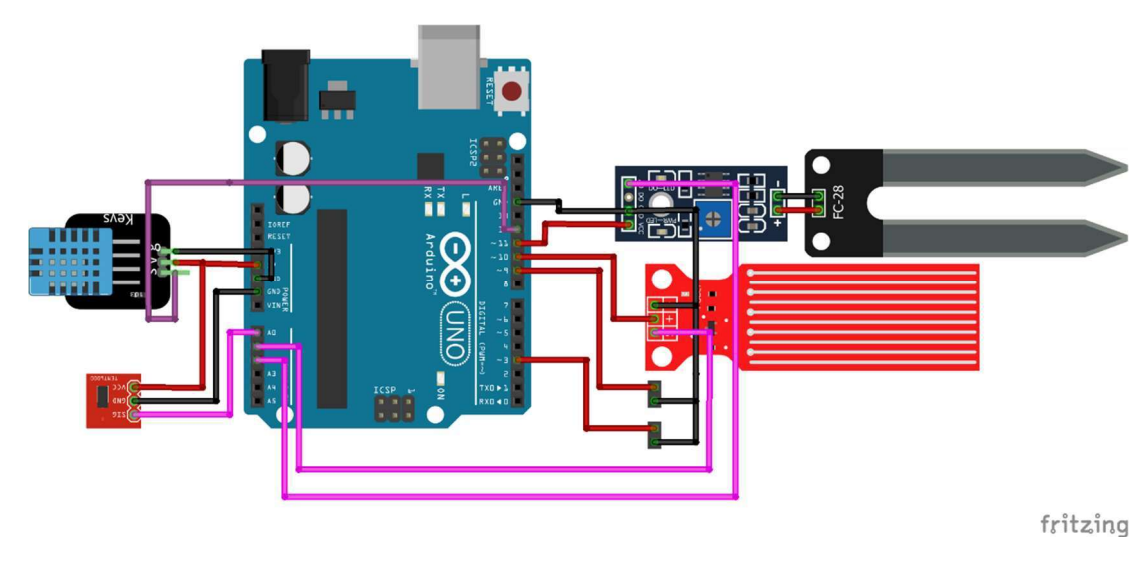

Obr. 43: Schéma zapojení senzorů k Arduino UNO

Další diagram znázorňuje, které moduly Arduino přímo spravuje:

- zeleně jsou vyznačené moduly, které se starají o fungování boxu
- modře pak ty, které zaznamenávají dění uvnitř a okolo boxu

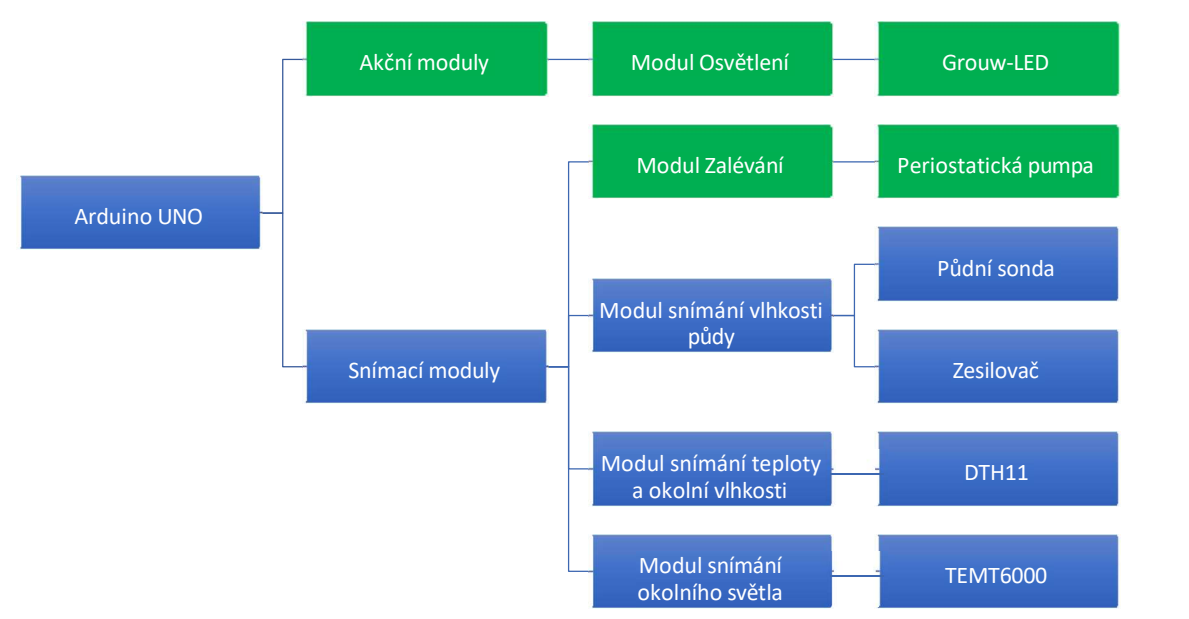

Obr. 44 Finální návrh propojení všech komponent pro obsluhu boxu.

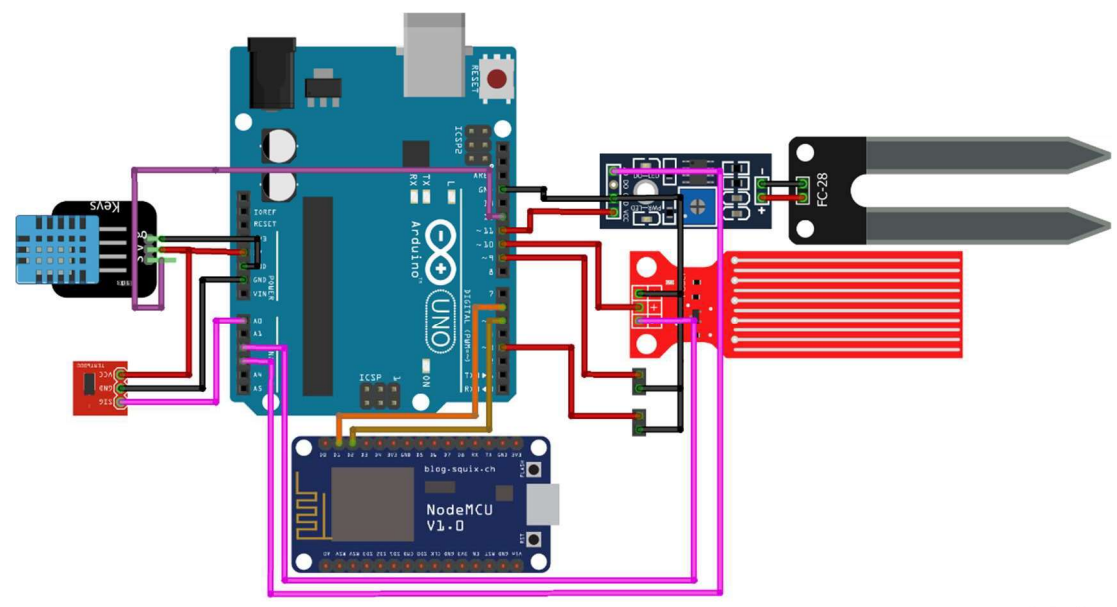

fritzing

Obr. 44: Celkové znázornění zapojení všech senzorů čidel a řídících jednotek

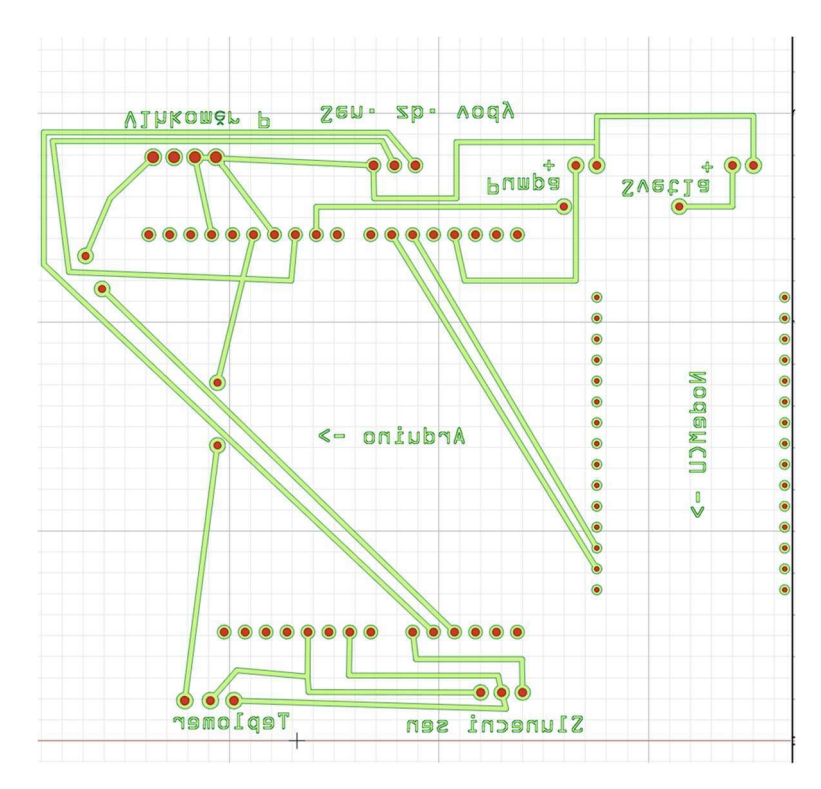

Obr. 45: Finální návrh tištěného spoje

## 3.8 Celkový přehled nákladů

Výsledný součet nákladů za stavbu boxu, kde nejsou zahrnuty ceny za drobné věci, které jsem posbíral doma (cín, drátky).

### Součástky:

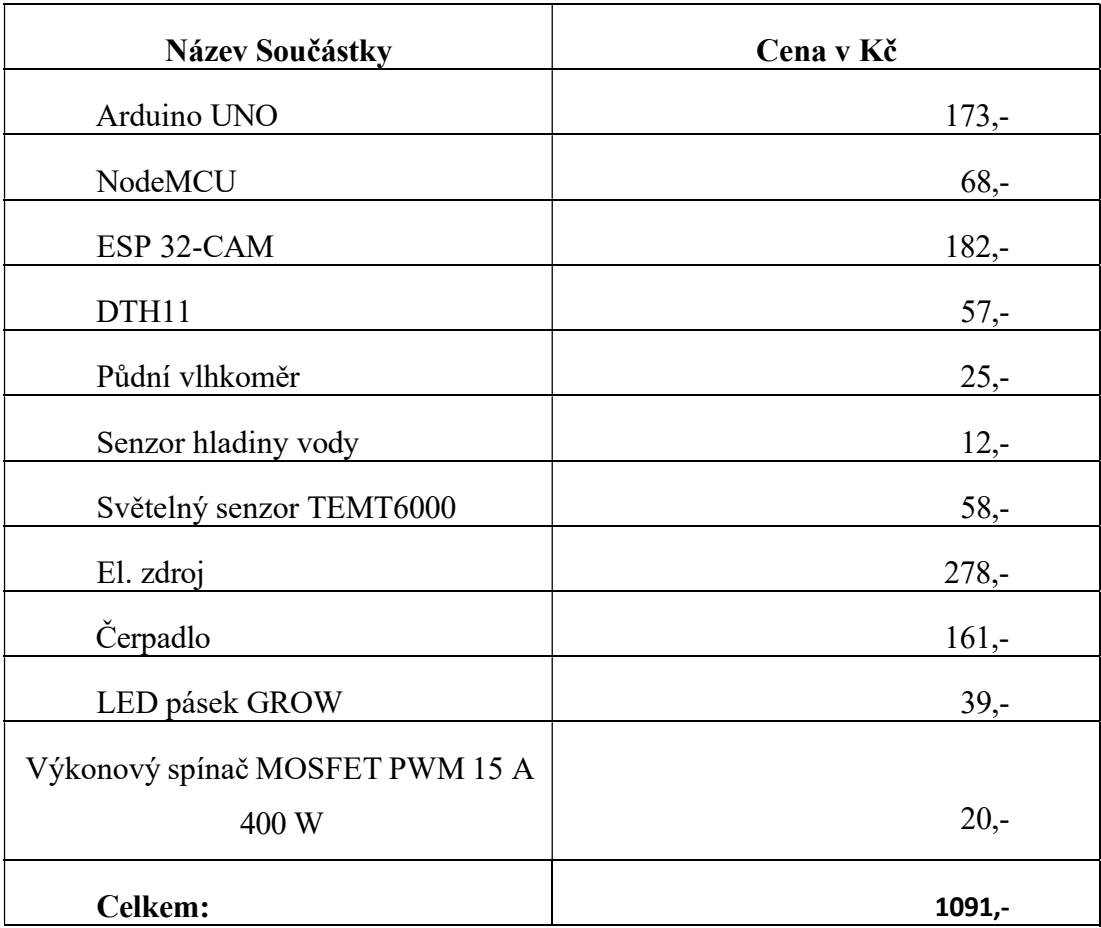

Tabulka 11: výčet cen jednotlivých komponent

Do celkové částky je potřeba ještě zahrnout cenu za šrouby a matky s podložkami (56 kč) a cenu za filament (339 Kč). Takže přibližná výsledná částka boxu je 1400 Kč. Pro porovnání přikládám ceny víše zmiňovaných komerčních řečení

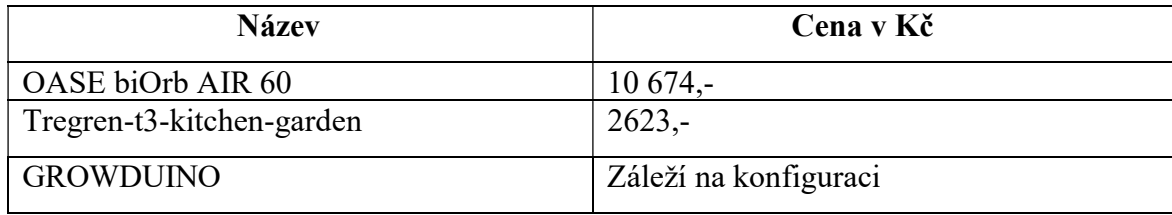

Tabulka 22: tabulka ukazující ceny komerčních řešení

### 3.9 Shrnutí praktické části práce

Zde přidávám odkazy pro prohlídnutí webu: Endora.cz Webadmin

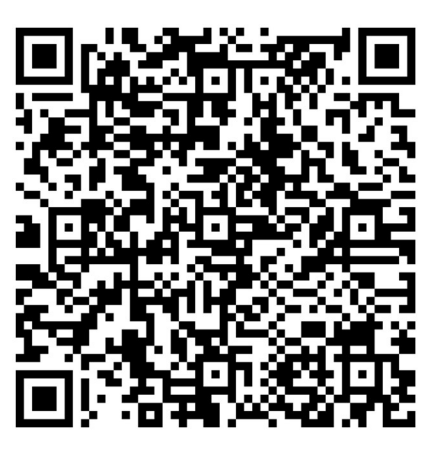

Obr. 45: Qr-code na webové stránky

# 4 Závěr

Výsledkem mé bakalářské práce je vytvoření funkčního prototypu boxu, který obsahuje všechny předem stanovené moduly pro obsluhu. Je tedy konstruován přímo na míru mým požadavkům a mému očekávání.

V teoretické části si dávám za cíl seznámit případné zájemce o podobný box s jednotlivými komponenty, přípravou a technikou provedení. Výhodou bylo, že jsem mohl propojit znalosti z jednotlivých předmětů v jeden komplexní celek, což mi pomohlo hlavně při tvorbě návrhu webových stránek a závěrečném sestavení. Text praktické části je koncipován jako návod na sestrojení a zapojení jednotlivých částí, s tím že všechny zdrojové soubory jsou umístěny v příloze bakalářské práce.

Má bakalářská práce tedy může posloužit nejen pro pro zájmové kroužky z oblasti elektroniky a aplikované informatiky, ale i jako podpůrný prostředek při hodinách biologie. Je psána tak, aby dokázala zaujmout a poučit i začínající technické nadšence a aby byl projekt snadno replikovatelný a posloužil pro inspiraci i zábavu dalším lidem.

### Reference

- [1] RESEARCH, CANNA. Jak světlo ovlivňuje rostliny 1. díl. In: Canna: The solution for grow and bloom [online]. [cit. 2022-06-15]. Dostupné z: https://www.canna-cz.com/articles/jak-svetlo-ovlivnuje-rostliny-1-dil
- [2] TEPLÁ, Milada. Fotosyntéza. Praha: KUDCH, Přírodovědecká fakulta Univerzity Karlovy, Praha, 2020.
- [3] Princip fotosyntezy dobry sklenik. In: Dobrý skleník [online]. [cit. 2022-06-15]. Dostupné z: http://dobrysklenik.cz/img/cms/princip\_fotosyntezy\_dobry\_sklenik.png
- [4] RESEARCH, CANNA. Jak světlo ovlivňuje rostliny 2. díl. In: Canna [online]. [cit. 2022-06-15]. Dostupné z: https://www.cannacz.com/articles/jak-svetlo-ovlivnuje-rostliny-2-dil
- [5] Vodní režim rostlin, růst a pohyb. Učseonline.cz [online]. [cit. 2022]. Dostupné z: https://www.ucseonline.cz/skola/stredni-skola/skolnizapisky/biologie/vodni-rezim-rostlin-rust-a-pohyb/
- [6] OASE biOrb AIR 60. In: Alza.cz [online]. [cit. 2022-04-25]. Dostupné z: https://www.alza.cz/oase-biorb-air-60-bila-d5118093.htm
- [7] OASE biOrb AIR 60. In: Alza.cz [online]. [cit. 2022-06-15]. Dostupné z: https://cdn.alza.cz/ImgW.ashx?fd=FotoAddOrig&cd=JEZVL83-02&i=1.jpg
- [8] TREGREN T3 Kitchen Garden, černý [online]. Alza.cz a.s [cit. 2022-06-08]. Dostupné z: https://www.alza.cz/tregren-t3-kitchen-garden-cernyd5695952.htm
- [9] TREGREN T3 Kitchen Garden. In: Alza.cz [online]. [cit. 2022-06-15]. Dostupné z: https://cdn.alza.cz/ImgW.ashx?fd=f16&cd=TREGr02
- [10] Growduino: Environment control system [online]. 2019 [cit. 2022-06-15]. Dostupné z: https://www.growduino.cz/
- [11] Automatic Smart Plant Pot [online]. 1 [cit. 2022-06-08]. Dostupné z: https://www.instructables.com/Automatic-Smart-Plant-Pot-DIY-3D-Printed-Arduino-S/
- [12] Automatic-Smart-Plant-Pot-DIY-3D-Printed-Arduino-S. In: Instructables [online].  $\begin{array}{ccc} \text{[cit.} & 2022-06-15] & \text{Dostupné} & z. \end{array}$ https://www.instructables.com/Automatic-Smart-Plant-Pot-DIY-3D-Printed-Arduino-S/
- [13] W, J. How to Create an IoT Smart Garden Using ESP32 and Blynk [online]. 2020 [cit. 2022-06-08]. Dostupné z: https://maker.pro/blynk/projects/how-tocreate-an-iot-smart-garden-using-esp32-and-blynk
- [14] YILDIZ, Akin. DIY Smart Plant Pot [online]. 1 [cit. 2022-06-08]. Dostupné z: https://www.instructables.com/DIY-Smart-Plant-pot/
- [15] YILDIZ, Akin. DIY-Smart-Plant-pot. In: *Instructables* [online]. [cit. 2022-06-15]. Dostupné z: https://www.instructables.com/DIY-Smart-Plant-pot/
- [16] ČEBIŠ, Vladimír. Automatický systém pro pěstování rostlin. Praha, 2018. Bakalářská práce. České vysoké učení technické v Praze. Vedoucí práce Ing. Tomáš Teplý.
- [17] Onshape [online]. 2014 [cit. 2022-06-15]. Dostupné z: https://www.onshape.com/en/
- [18] Fritzing [online]. [cit. 2022-06-15]. Dostupné z: https://fritzing.org/
- [19] Arduino [online]. [cit. 2022-06-15]. Dostupné z: https://www.arduino.cc/
- [20] Prusha Slicer [online]. [cit. 2022-06-08]. Dostupné z: https://www.prusa3d.com/page/prusaslicer\_424/
- [21] *Gronkbot 3D Printing* [online]. [cit. 2022-06-15].
- [22] PRŮŠA, Josef a Martin BACH, Jan OLEJNÍK, Petr Memory DRAGOUN. Basics of 3D Printing with Josef Prusa [online]. 1. Prusa Research a.s. Partyzánská 188/7a 170 00 Praha Česká republika, 2018 [cit. 2022-06-15].
- [23] PŮLPÁN, Jan. Elektrické vlastnosti fotopolymerů pro 3D tisk. Praha, 2020, 72 s. Bakalářská práce. České vysoké učení technické v Praze. Vedoucí práce Ing. Petr Veselý.
- [24] Digital-Light-Processing-DLP. In: Thing3D [online]. [cit. 2022-06-15]. Dostupné z: https://1zk5frss8uf2m2fe01ktv0hs-wpengine.netdnassl.com/wp-content/uploads/2016/01/Digital-Light-Processing-DLP.png
- [25] KALTMEYER, Jan. Technologie pro výrobu desek plošných spojů. Praha, 2018. Bakalářská práce. České vysoké učení technické v Praze. Vedoucí práce Ing. Ivana Beshajová Pelikánová, Ph.D.
- [26] HOUŠŤ, Milan. Výroba desek plošných spojů pomocí CNC frézovacího zařízení s využitím Open source programů. České Budějovice, 2918. Bakalářská práce. Jihočeská univerzita v Českých Budějovicích. Vedoucí práce Ing. Michal Šerý, Ph.D.
- [27] Img17. In: TN WEB [online]. [cit. 2022-06-15]. Dostupné z: http://tnweb.tode.cz/wp-content/uploads/2019/02/img17.jpg
- [28] GRYGÁREK, Michal. Frez board autolevel2. In: OK2HAZ [online]. [cit. 2022-06-15]. Dostupné z: https://ok2haz.ok2kld.cz/ok2haz/wpcontent/uploads/2015/02/Frez\_board\_autolevel2.jpg
- [29] Nepájivé pole. In: Wikipedia: the free encyclopedia [online]. San Francisco (CA): Wikimedia Foundation, 2001 [cit. 2022-06-15]. Dostupné z: https://cs.wikipedia.org/wiki/Nep%C3%A1jiv%C3%A9\_pole#:~:text=Nep %C3%A1jiv%C3%A9%20pole%20%28protopole%2C%20kontaktn%C3% AD%20nep%C3%A1jiv%C3%A9%20pole%2C%20zku%C5%A1ebn%C3 %AD%20nep%C3%A1jiv%C3%A9,a%20pro%20experimentov%C3%A1n %C3%AD%20s%20obvody%20bez%20letov%C3%A1n%C3%AD%20sou %C4%8D%C3%A1stek.
- [30] PIC na nepájivém poli. In: Wikipedia [online]. [cit. 2022-06-15]. Dostupné z: https://cs.wikipedia.org/wiki/Nep%C3%A1jiv%C3%A9\_pole#/media/Soub or:Final\_render\_pic\_on\_breadboard.png
- [31] Praktická elektronika/Výroba plošných spojů: Univerzální deska plošných spojů. In: Wiki books [online]. [cit. 2022-06-15]. Dostupné z: https://cs.wikibooks.org/wiki/Praktick%C3%A1\_elektronika/V%C3%BDro ba\_plo%C5%A1n%C3%BDch\_spoj%C5%AF
- [32] FRANKO, Jaroslav. Technologie pájení a vodivého lepení v elektronice. Plzeň, 2016. Bakalářská práce. ZÁPADOČESKÁ UNIVERZITA V PLZNI.
- [33] PhpZKYsfD.jpg. In: Abicko: Elektronika pro každého I [online]. CZECH NEWS CENTER a.s., 2001 [cit. 2022-06-15]. Dostupné z: http://img.blesk.cz/static/old\_abc/imgdb/original/phpZKYsfD.jpg
- [34] LED pásek GROW 12V 10mm plnospektrální, 60x LED5050/m, IP20, modul 5cm. In: Hadex [online]. [cit. 2022-06-21]. Dostupné z:

https://www.hadex.cz/k038-led-pasek-grow-12v-10mm-plnospektralni-60xled5050m-ip20-modul-5cm/

- [35] Peristaltické čerpadlo INTLLAB DP-DIY 12VDC, 5-40ml/min. In: Hadex [online]. [cit. 2022-06-21]. Dostupné z: https://www.hadex.cz/v120cperistalticke-cerpadlo-intllab-dp-diy-12vdc-5-40mlmin/
- [36] Senzor hladiny dešťové vody pro Arduino. In: Drátek.cz [online]. [cit. 2022- 06-21]. Dostupné z: https://dratek.cz/arduino/1264-senzor-hladiny-destovevody-pro-arduino.html
- [37] Lyonzg-s-50-12-modulovy-napajeci-230v-ac-dc-zdroj-12v-4-1a-50w. In: Láskakit [online]. [cit. 2022-06-21]. Dostupné z: https://www.laskakit.cz/lyonzg-s-50-12-modulovy-napajeci-230v-ac-dczdroj-12v-4-1a-50w/
- [38] Světelný senzor TEMT6000. In: Drátek.cz [online]. [cit. 2022-06-21]. Dostupné z: https://dratek.cz/arduino/1737-svetelny-senzor-temt6000.html
- [39] Půdní vlhkoměr pro jednodeskové počítače. In: Drátek.cz [online]. [cit. 2022- 06-21]. Dostupné z: https://dratek.cz/arduino/1399-eses-pudni-vlhkomerpro-jednodeskove-pocitace.html
- [40] DHT11 + DPS + Vodiče Měření Teploty a Relativní Vlhkosti Modul pro Arduino. In: *Drátek.cz* [online]. [cit. 2022-06-21]. Dostupné z: https://dratek.cz/arduino/1360-dht11-dps-vodice-mereni-teploty-a-relativnivlhkosti-modul-pro-arduino.html
- [41] ESP32-CAM vývojová deska WiFi + Bluetooth s kamerovým modulem OV2640. In: Drátek.cz [online]. [cit. 2022-06-21]. Dostupné z:

https://dratek.cz/arduino/7587-esp32-cam-vyvojova-deska-wifi-bluetooth-skamerovym-modulem-ov2640.html